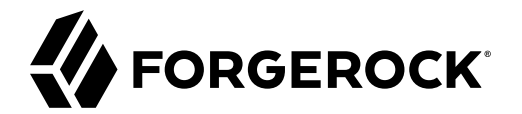

# **Synchronization Guide**

**/** ForgeRock Identity Management 7

Latest update: 7.0.4

ForgeRock AS. 201 Mission St., Suite 2900 San Francisco, CA 94105, USA +1 415-599-1100 (US) www.forgerock.com

### Copyright © 2011-2021 ForgeRock AS.

#### **Abstract**

### Guide to configuring synchronization between ForgeRock® Identity Management and other resources.

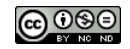

This work is licensed under the [Creative Commons Attribution-NonCommercial-NoDerivs 3.0 Unported License.](https://creativecommons.org/licenses/by-nc-nd/3.0/)

To view a copy of this license, visit <https://creativecommons.org/licenses/by-nc-nd/3.0/> or send a letter to Creative Commons, 444 Castro Street, Suite 900, Mountain View, California, 94041, USA.

ForgeRock® and ForgeRock Identity Platform™ are trademarks of ForgeRock Inc. or its subsidiaries in the U.S. and in other countries. Trademarks are the property of their re

UNLESS OTHERWISE MUTUALIX AGREED BY THE PARTIES IN WRITNG, LICENSOR OFFERS THE WORK ASLES OF ARRESENTATIONS OR WARRANTIES OF ANY KNR ACTOR OF AN EXPRESS OT ALLY AN ALLY AND CONCERNING THE WORK, EXPRESS, THE ABSENCE OF LATE OR OTHER DEFECTS, ACCURACY, OR THE PRESENCE OF ABSENCE OF ERRORS, WHETHER OR NOT DISCOVERABLE. SOME JURISDICTIONS DO NOT ALLOW THE EXCLUSION OF IMPLIED WARRANTIES, SO SUCH EXCLUSION MAY NOT APPLY TO YOU.

EXCEPT TO THE EXTENT REQUIRED BY APPLICABLE LAW, IN NO EVENT WILL LICENSOR BE LIABLE TO YOU ON ANY LEGAL THEORY FOR ANY ISLOCKERT ALLOCATED TO THE STATE ON SERVENTIAL, PONCE OUR EXEMPLARY CONSEQUENTIAL, PONTIVE OR EXEMPLAR

DejaVu Fonts

Bitstream Vera Fonts Copyright

Copyright (c) 2003 by Bitstream, Inc. All Rights Reserved. Bitstream Vera is a trademark of Bitstream, Inc.

Permission is hereby granted, free of charge, to any person obtaining a copy of the fonts accompanying this license ("Fonts") and associated documentation files ("hent Font Software, including without instanded to do so, s condition

re copyright and trademark notices and this permission notice shall be included in all copies of one or more of the Font Software typefaces.

The Font Software may be modified, altered, or added to, and in particular the designs of glyphs or characters in the Fonts may be modified and additional glyphs or characters may be added to the Fonts, only if the fonts a renamed to names not containing either the words "Bitstream" or the word "Vera".

This License becomes null and void to the extent applicable to Fonts or Font Software that has been modified and is distributed under the "Bitstream Vera" names.

The Font Software may be sold as part of a larger software package but no copy of one or more of the Font Software typefaces may be sold by itself.

THE FONT SOFTWARE IS PROVIDED "AS IS", WTHOUT WARRANTY OF ANY KIND, EXPRESS OR IMPLIED, MALRO THO AN MONTARRANTIES OF MERCHANTABILITY, FITNESS FOR A PARTO THE SOFT A PARTICULARY IN THE GROME FOR ANY CLAIM, DAMAGES OR OTHER LIABILITY, INCLUDING ANY GENERAL, SPECIAL, INDIRECT, INCLOSTED AND ANGERET AND ARRELLY MAN ACTION OF CONTRACT, TORT OR OTHERWISE, ARISING FROM, OUT OF THE USE OR<br>INABILITY TO USE THE FONT SOFTWARE OR FROM OTHER DEALINGS IN

Except as contained in this notice, the names of Gnome, the Gnome Foundation, and Bitstream Inc., shall not be used in advertising or otherwise to promote the sale, use or other dealings in this Font Software without prior

Arev Fonts Copyright

Copyright (c) 2006 by Tavmjong Bah. All Rights Reserved.

Permission is hereby granted, free of charge, to any person obtaining a copy of the fonts accompanying this license ("Fonts") and associated documentation files (the "Font Software"), to reproduce and distribute the modifi to the Bitstream Vera Font Software, including without limitation the rights to use, copy, merge, publish, distribute, and/or sell copies of the Font Software, and to permit persons to whom the Font Software is furnished t

The above copyright and trademark notices and this permission notice shall be included in all copies of one or more of the Font Software typefaces.

The Font Software may be modified, altered, or added to, and in particular the designs of glyphs or characters in the Fonts may be modified and additional glyphs or characters may be added to the Fonts, only if the fonts a

This License becomes null and void to the extent applicable to Fonts or Font Software that has been modified and is distributed under the "Tavmjong Bah Arev" names.

The Font Software may be sold as part of a larger software package but no copy of one or more of the Font Software typefaces may be sold by itself.

THE FONT SOFTWARE IS PROVIDED "AS IS", WITHOUT WARRANTY OF ANY KIND, EXPRESS OR IMPLIED, INCLUDING BUT NOT LIMITED TO ANY WARRANTIES OF MERCHANTABILITY, FITNESS FOR A PARTICULAR PURPOSE AND NONINFRINGEMENT OF COPYRIGHT, PATENT, TRADEMARK, OR OTHER RIGHT. IN NO EVENT SHALL TAVMJONG BAH BE LIABLE FOR ANY CLAIM, DAMAGES OR OTHER LIABILITY, INCLUDING ANY<br>GENERAL, SPECIAL, INDIRECT, INCIDENTAL, OR CONS

Except as contained in this notice, the name of Tavmjong Bah shall not be used in advertising or otherwise to promote the sale, use or other dealings in this Font Software without prior written authorization from Tavmjong For further information, contact: tavmjong @ free . fr.

#### FontAwesome Copyright

Copyright (c) 2017 by Dave Gandy, [https://fontawesome.com/.](https://fontawesome.com/)

This Font Software is licensed under the SIL Open Font License, Version 1.1. See<https://opensource.org/licenses/OFL-1.1>.

# **Table of Contents**

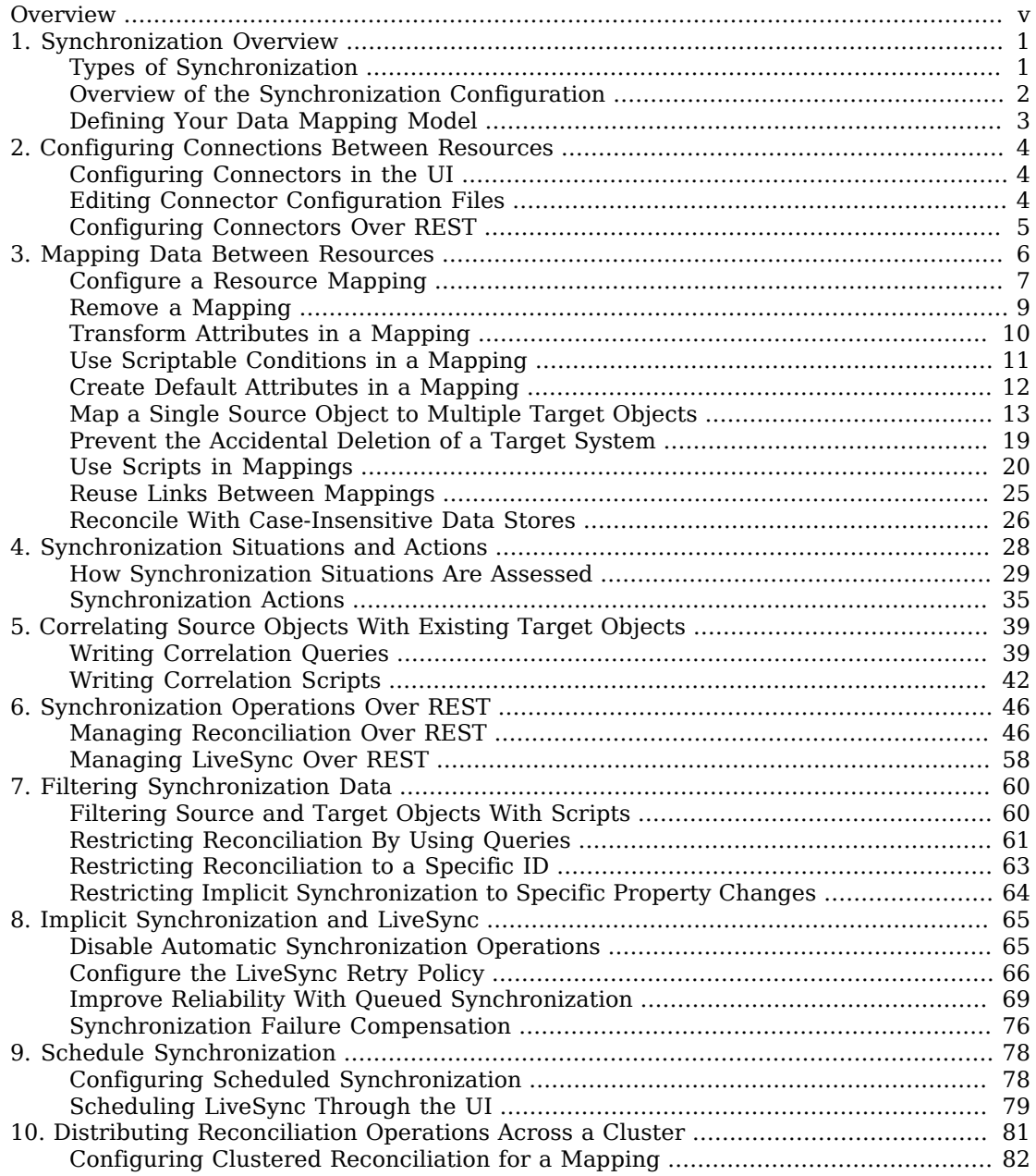

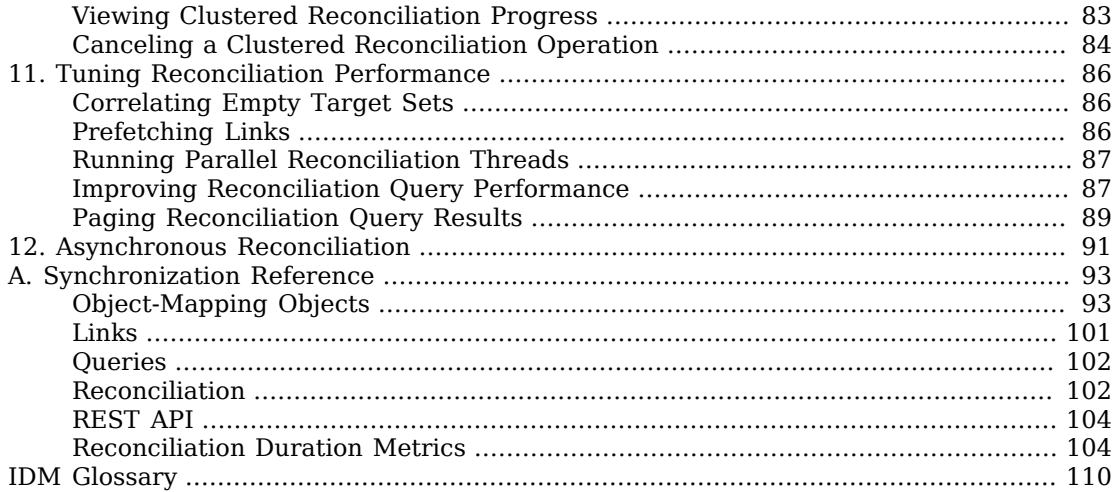

# <span id="page-4-0"></span>**Overview**

Synchronizing identity data between resources is one of the core services of ForgeRock Identity Management (IDM). In this guide, you will learn about the different types of synchronization, and how to configure the flexible synchronization mechanism. This guide is written for systems integrators building solutions based on ForgeRock Identity Management services.

*Quick Start*

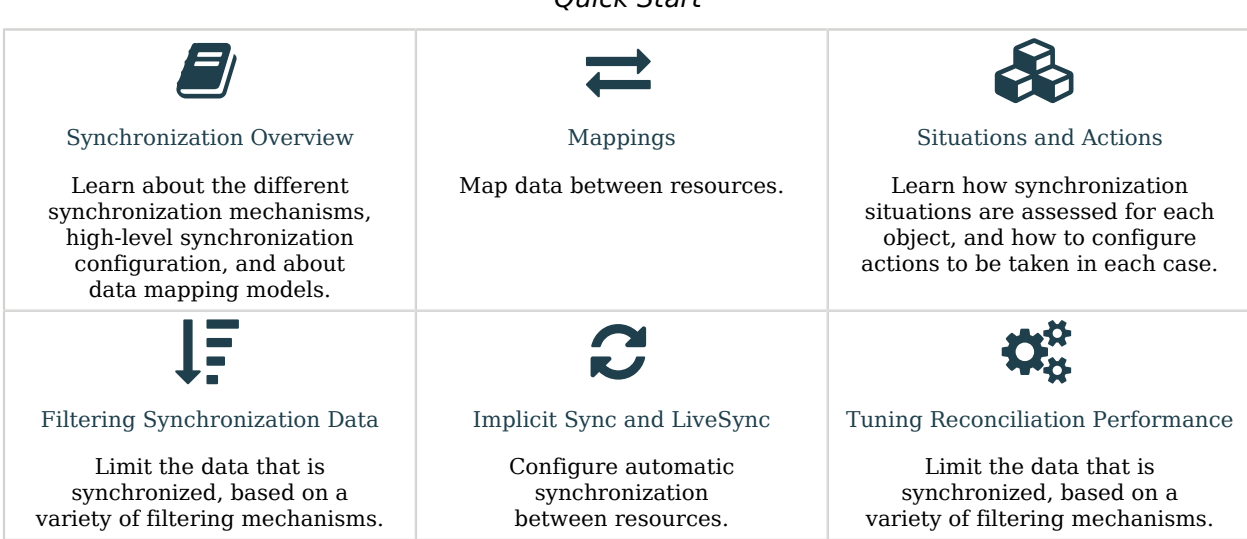

ForgeRock Identity Platform<sup>™</sup> serves as the basis for our simple and comprehensive Identity and Access Management solution. We help our customers deepen their relationships with their customers, and improve the productivity and connectivity of their employees and partners. For more information about ForgeRock and about the platform, see <https://www.forgerock.com>.

The ForgeRock Common REST API works across the platform to provide common ways to access web resources and collections of resources.

# <span id="page-5-0"></span>**Chapter 1** Synchronization Overview

*Synchronization* is the process whereby data across disparate resources is kept consistent. Within IDM, we refer to two resource types—*managed resources* (stored in the IDM repository) and *external resources*. An external resource can be any system that holds identity data, such as ForgeRock Directory Services (DS), Active Directory, a CSV file, a JDBC database, and so on.

IDM connects to external resources through *connectors*. For information about these connectors, see the Connectors Guide. Synchronization across resources happens when managed resources change, or when IDM discovers a change on a system resource. There are various [synchronization](#page-5-1) [mechanisms](#page-5-1) that ensure data consistency.

# <span id="page-5-1"></span>Types of Synchronization

- IDM discovers and synchronizes changes from external resources by using *reconciliation* and *liveSync*.
- IDM synchronizes changes made to managed resources by using *reconciliation* and *implicit synchronization*.

### **Reconciliation**

Reconciliation is the process of ensuring that the objects in two different data stores are consistent. Traditionally, reconciliation applies mainly to user objects, but IDM can reconcile any objects, such as groups, roles, and devices.

In any reconciliation operation, there is a *source system* (the system that contains the changes) and a *target system* (the system to which the changes will be propagated). The source and target system are defined in a *mapping*. The IDM repository can be either the source or the target in a mapping. You can configure multiple mappings for one IDM instance, depending on the external resources to which you are connecting.

To perform reconciliation, IDM analyzes both the source system *and* the target system, to discover the differences between them. Reconciliation can therefore be a heavyweight process. When working with large data sets, finding all changes can be more work than processing the changes.

Reconciliation is, however, thorough. It recognizes system error conditions and catches changes that might be missed by liveSync, and therefore serves as the basis for compliance and reporting.

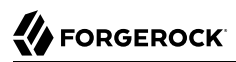

### **LiveSync**

LiveSync captures the changes that occur on an external system, and pushes those changes to IDM. IDM uses any defined mappings to replay those changes where they are required—to its managed objects, to another remote system, or to both. Unlike reconciliation, liveSync uses a polling system, and is intended to react quickly to changes as they happen.

To perform this polling, liveSync relies on a change detection mechanism on the external resource to determine which objects have changed. The change detection mechanism is specific to the external resource, and can be a time stamp, a sequence number, a change vector, or any other method of recording changes that have occurred on the system. For example, ForgeRock Directory Services (DS) implements a change log that provides IDM with a list of objects that have changed since the last request. Active Directory implements a change sequence number, and certain databases might have a lastChange attribute.

### **Implicit synchronization**

Implicit synchronization automatically pushes changes that are made to IDM managed objects out to external systems.

For direct changes to managed objects, IDM immediately synchronizes those changes to all mappings configured to use those objects as their source. A direct change can originate not only as a write request through the REST interface, but also as an update resulting from reconciliation with another resource.

Note that implicit synchronization only synchronizes *changed objects* to external resources. To synchronize a complete data set, you must run a reconciliation operation. The entire changed object is synchronized. If you want to synchronize only the attributes that have changed, you can modify the onupdate script in your mapping to compare attribute values before pushing changes.

# <span id="page-6-0"></span>Overview of the Synchronization Configuration

This section describes the high-level steps required to set up synchronization between two resources. A basic synchronization configuration involves the following steps:

1. Set up a connection between the source and target resource.

Connector configurations reference a specific connector type and indicate the connection details of the external resource. Connector configurations are defined in conf/provisioner-\*.json files. One provisioner file must be defined for each external resource to which you are connecting.

For more information, see "*[Configuring Connections Between Resources](#page-8-0)*".

2. Map source objects to target objects.

Mappings are defined in your project's conf/sync.json file or in individual mapping files. Mappings are synchronized in the order in which they are specified in the sync.json file. If there are multiple mapping files, the syncafter property dictates the order in which they are processed.

**FORGEROCK** 

For more information, see "*[Mapping Data Between Resources](#page-10-0)*".

- 3. Configure any scripts that are required to check source and target objects, and to manipulate attributes.
- 4. In addition to these configuration elements, IDM stores a links table in its repository. The links table maintains a record of relationships established between source and target objects.

The following diagram illustrates the high-level synchronization configuration:

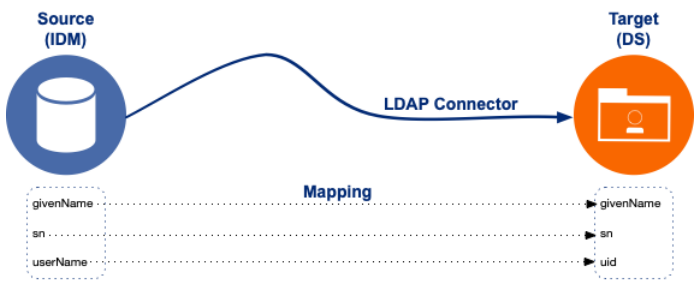

# <span id="page-7-0"></span>Defining Your Data Mapping Model

IDM uses mappings to determine which data to synchronize, and how that data must be synchronized.

In general, identity management software implements one of the following data models:

• A meta-directory data model, where all data are mirrored in a central repository.

The meta-directory model offers fast access at the risk of getting outdated data.

• A virtual data model, where only a minimum set of attributes are stored centrally, and most are loaded on demand from the external resources in which they are stored.

The virtual model guarantees fresh data, but pays for that guarantee in terms of performance.

IDM leaves the data model choice up to you. You determine the right trade offs for a particular deployment. IDM does not hard code any particular schema or set of attributes stored in the repository. Instead, you define how external system objects map onto managed objects, and IDM dynamically updates the repository to store the managed object attributes that you configure.

# <span id="page-8-0"></span>**Chapter 2** Configuring Connections Between Resources

A connector enables you to transfer data between different resource systems. The connector configuration works in conjunction with the [synchronization mapping](#page-10-0) and specifies how target object attributes map to attributes on external objects.

Connector configuration files are stored in your project's conf directory, and are named provisioner.*resource-name*.json, where *resource-name* reflects the connector technology and the external resource. For example, openicf-csv. Connector configurations are described in detail in the Connectors Guide.

You can create and modify connector configurations in the following ways:

- ["Configuring Connectors in the UI"](#page-8-1)
- ["Editing Connector Configuration Files"](#page-8-2)
- <span id="page-8-1"></span>• ["Configuring Connectors Over REST"](#page-9-0)

# Configuring Connectors in the UI

The easiest way to set up and modify connector configurations is to use the UI:

- 1. Log in to the UI as an administrative user. The default administrative username and password is openidm-admin and openidm-admin.
- 2. Select Configure > Connectors.
- 3. Select the connector that you want to modify (if there is an existing connector configuration) or click New Connector to set up a new connector configuration.

# <span id="page-8-2"></span>Editing Connector Configuration Files

A number of sample provisioner files are provided in path/to/openidm/samples/example-configurations/ provisioners. To modify connector configuration files directly, edit one of the sample provisioner files that corresponds to the resource to which you are connecting.

The following excerpt of an example LDAP connector configuration shows the attributes of an account object type. In the attribute mapping definitions, the attribute name is mapped from the IDM managed object to the nativeName (the attribute name used on the external resource). The lastName attribute in IDM is mapped to the sn attribute in LDAP. The homePhone attribute is defined as an array, because it can have multiple values:

```
{
 ...
      "objectTypes": {
          "account": {
               "lastName": {
                    "type": "string",
                    "required": true,
                    "nativeName": "sn",
                    "nativeType": "string"
               },
               "homePhone": {
                    "type": "array",
                    "items": {
                         "type": "string",
                         "nativeType": "string"
, and the contract of \mathbb{R} , \mathbb{R} "nativeName": "homePhone",
                    "nativeType": "string"
               }
          }
     }
}
```
For IDM to access external resource objects and attributes, the object and its attributes must match the connector configuration. Note that the connector file only maps IDM managed objects and attributes to their counterparts on the external resource. To construct attributes and to manipulate their values, you use a synchronization mapping, described in "*[Mapping Data Between Resources](#page-10-0)*".

# <span id="page-9-0"></span>Configuring Connectors Over REST

Create connector configurations over REST with the createCoreConfig and createFullConfig actions. For more information, see "Configure Connectors Over REST" in the *Connectors Guide*.

# <span id="page-10-0"></span>**Chapter 3** Mapping Data Between Resources

A synchronization mapping specifies a relationship between objects and their attributes in two data stores. The following example shows a typical attribute mapping, between objects in an external LDAP directory and an IDM managed user data store:

```
"source": "lastName",
"target": "sn"
```
In this case, the LastName source attribute is mapped to the sn (surname) attribute in the target LDAP directory.

The core synchronization configuration is defined in synchronization mapping files in your project's conf directory. You can define a single file with all your mappings (conf/sync.json) or a separate file per mapping. Individual mapping files are named mapping-*mappingName.json*; for example, mappingmanagedUser\_systemCsvfileAccounts.json. Individual mapping files can be useful if your deployment includes a large number of mappings that are difficult to manage in a single file. You can also use a combination of individual mapping files and a monolithic sync.json file, particularly if you are adding mappings to an existing deployment.

If you use a single sync.json file, mappings are processed in the order in which they appear within that file. If you use multiple mapping files, mappings are processed according to the syncAfter property in the mapping. The following example indicates that this particular mapping must be processed after the managedUser systemCsvfileAccount mapping:

```
 "source" : "managed/user",
 "target" : "system/csvfile/account",
 "syncAfter" : [ "managedUser_systemCsvfileAccount" ],
```
If you use a combination of  $syc$ ,  $ison$  and individual mapping files, the synchronization engine processes the mappings in sync.json first (in order), and then any mappings specified in the individual mapping files, according to the syncafter property in each mapping.

For a list of all mappings, regardless of how they are configured, use the following call:

```
curl \
--header "X-OpenIDM-Username: openidm-admin" \
--header "X-OpenIDM-Password: openidm-admin" \
--header "Accept-API-Version: resource=1.0" \
--request GET \
"http://localhost:8080/openidm/sync/mappings?_queryFilter=true"
```
This call returns the mappings in the order in which they will be processed.

### **Note**

The Admin UI only shows the mappings configured in the sync.json file. Do not use the Admin UI to add or change mappings in individual mapping files.

Mappings are always defined from a *source* resource to a *target* resource. To configure bidirectional synchronization, you must define two mappings. For example, to configure bidirectional synchronization between an LDAP server and an IDM repository, you would define the following two mappings:

- LDAP Server > IDM Repository
- IDM Repository > LDAP Server

Bidirectional mappings can include a links property that lets you reuse the links established between objects, for both mappings. For more information, see ["Reuse Links Between Mappings"](#page-29-0).

<span id="page-11-0"></span>You can update a mapping while the server is running. To avoid inconsistencies between data stores, do not update a mapping while a reconciliation is in progress *for that mapping*.

### Configure a Resource Mapping

Objects in external resources are specified in a mapping as system/*name*/*object-type*, where *name* is the name used in the connector configuration file, and *object-type* is the object defined in the connector configuration file list of object types. Objects in the repository are specified in the mapping as managed/*object-type*, where *object-type* is defined in the managed objects configuration file (conf/ managed.ison).

External resources, and IDM managed objects, can be the *source* or the *target* in a mapping. By convention, the mapping name is a string of the form *source*\_*target*, as shown in the following example:

<span id="page-11-1"></span>*+ Basic LDAP Mapping*

```
{
    "mappings": [
 {
            "name": "systemLdapAccounts_managedUser",
            "source": "system/ldap/account",
            "target": "managed/user",
            "properties": [
 {
                   "source": "lastName",
                   "target": "sn"
                },
 {
                   "source": "telephoneNumber",
                   "target": "telephoneNumber"
```
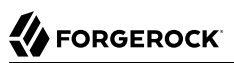

```
, and the state \mathbb{R} , the state \mathbb{R} {
                    "target": "phoneExtension",
                    "default": "0047"
                },
 {
                   "source": "email",
                    "target": "mail",
                    "comment": "Set mail if non-empty.",
                    "condition": {
                       "type": "text/javascript",
                   "source": "(object.email != null)"
 }
                },
 {
                   "source": "",
                    "target": "displayName",
                    "transform": {
                       "type": "text/javascript",
                   "source": "source.lastName +', ' + source.firstName;"
 }
               },
 {
                   "source" : "uid",
                   "target" : "userName",
                    "condition" : "/linkQualifier eq \"user\""
 }
           \begin{matrix} \end{matrix},
 ]
       }
    ]
}
```
In this example, the *name* of the source is the external resource (ldap), and the target is IDM's user repository; specifically, managed/user. The properties defined in the mapping correspond to attribute names that are defined in the IDM configuration. For example, the source attribute uid is defined in the ldap connector configuration file, rather than on the external resource itself.

Individual mapping files do not include a name property. The mapping name is taken from the file name. For example, the mapping shown in [Basic LDAP Mapping](#page-11-1) would be in a file named mappingsystemLdapAccounts managedUser.json and would start as follows:

```
{
    "source": "system/ldap/account",
    "target": "managed/user",
    ...
}
```
### *Configure Mappings in the UI*

The Admin UI is a front end to the configuration files. Changes you make to mappings in the Admin UI are written to your conf/sync.json file.

To set up a synchronization mapping in the Admin UI:

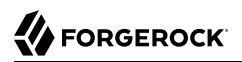

- 1. Select Configure > Mappings.
- 2. Click New Mapping, then select a source and target resource from the configured resources at the bottom of the window.

You can filter these resources to display only connector configurations or managed objects.

3. Select Add property on the Attributes Grid to map a target property to its corresponding source property.

The Property list shows all configured properties on the target resource. If the target resource is specified in a connector configuration, the Property list shows all properties configured for this connector. If the target resource is a managed object, the Property list shows the list of properties (defined in managed.json for that object).

**Tip**

- Select Add Missing Required Properties to add all the properties that are configured as *required* on the target resource. You can then map these required properties individually.
- Select Quick Mapping to show all source and target properties simultaneously. Drag a source property onto its corresponding target property, or the inverse.

Select Save to complete the quick mapping.

4. To test your mapping configuration on a single source entry, select the Behaviors tab and scroll down to Single Record Reconciliation. Search for the entry you want to reconcile.

The UI displays a preview of the target entry after a reconciliation. You can then select Reconcile Selected Record to actually perform the reconciliation on that one source entry.

### <span id="page-13-0"></span>Remove a Mapping

To remove a mapping, simply delete the corresponding section in your mapping configuration (conf/ sync.json file). If you have configured mappings in individual mapping files, delete the file associated with the mapping you want to remove.

To remove a mapping through the Admin UI, select Configure > Mappings, then click Delete under the mapping you want to remove.

#### **Note**

If you delete the mapping in the Admin UI, the UI **delete-mapping-links** removes all links related to that mapping from the repository. If you delete the mapping directly in the configuration file, no links are deleted in the repository.

### <span id="page-14-0"></span>Transform Attributes in a Mapping

Use a mapping to define attribute transformations during synchronization. In the following sample mapping excerpt, the value of the displayName attribute on the target is set using a combination of the lastName and firstName attribute values from the source:

```
{
     "source": "",
     "target": "displayName",
     "transform": {
         "type": "text/javascript",
         "source": "source.lastName +', ' + source.firstName;"
     }
},
```
For transformations, the source property is optional. However, a source object is only available if you specify the source property. Therefore, in order to use source.lastName and source.firstName to calculate the displayName, the example specifies "source" : "".

If you set "source" : "" (not specifying an attribute), the entire object is regarded as the source, and you must include the attribute name in the transformation script. For example, to transform the source username to lowercase, your script would be source.mail.toLowerCase();. If you do specify a source attribute (for example, "source" : "mail"), just that attribute is regarded as the source. In this case, the transformation script would be source.toLowerCase();

### *To Configure Attribute Transformation in the UI*

- 1. Select Configure > Mappings, and select the Mapping.
- 2. Select the line with the target attribute whose value you want to set.
- 3. On the Transformation Script tab, select Javascript or Groovy, and enter the transformation as an Inline Script, or specify the path to the file containing your transformation script.

When you use the UI to map a property whose value is encrypted, you are prompted to set up a transformation script to decrypt the value when that property is synchronized. The resulting mapping in sync.json looks similar to the following, which shows the transformation of a user's password property:

```
{
     "target" : "userPassword",
     "source" : "password",
     "transform" : {
          "type" : "text/javascript",
          "globals" : { },
          "source" : "openidm.decrypt(source);"
     },
     "condition" : {
          "type" : "text/javascript",
         "globals" : \{\},
          "source" : "object.password != null"
     }
}
```
# <span id="page-15-0"></span>Use Scriptable Conditions in a Mapping

By default, IDM synchronizes all attributes in a mapping. For more complex relationships between source and target objects, you can define conditions under which IDM maps certain attributes. You can define two types of mapping conditions:

- *Scriptable conditions*, in which an attribute is mapped only if the defined script evaluates to true.
- *Condition filters*, a declarative filter that sets the conditions under which the attribute is mapped. Condition filters can include a *link qualifier*, that identifies the *type* of relationship between the source object and multiple target objects. For more information, see ["Map a Single Source Object](#page-17-0) [to Multiple Target Objects".](#page-17-0)

The following list shows examples of condition filters:

- "condition": "/object/country eq 'France'" only map the attribute if the object's country attribute equals France.
- "condition": "/object/password pr" only map the attribute if the object's password attribute is present.
- "condition": "/linkQualifier eq 'admin'" only map the attribute if the link between this source and target object is of type admin.

### *To Configure Mapping Conditions in the UI*

- 1. Select Configure > Mappings and click the mapping for which you want to configure conditions.
- 2. On the Properties tab, click on the attribute that you want to map, then select the Conditional Updates tab.
- 3. Configure a filtered condition on the Condition Filter tab, or a scriptable condition on the Script tab.

Scriptable conditions create mapping logic, based on the result of the condition script. If the script does not return true, IDM does not manipulate the target attribute during a synchronization operation.

In the following excerpt, the value of the target mail attribute is set to the value of the source email attribute *only if* the source attribute is not empty:

```
{
     "target": "mail",
         "comment": "Set mail if non-empty.",
         "source": "email",
         "condition": {
              "type": "text/javascript",
              "source": "(object.email != null)"
         }
...
```
### **Tip**

You can add comments to JSON files. This example includes a property named comment; however, you can use any unique property name, as long as it is not used elsewhere in the server. IDM ignores unknown property names in JSON configuration files.

### <span id="page-16-0"></span>Create Default Attributes in a Mapping

You can use a mapping to *create* attributes on the target resource. The following mapping excerpt creates a phoneExtension attribute with a default value of 0047 on the target object:

```
{
     "target": "phoneExtension",
     "default": "0047"
},
```
The default property specifies a value to assign to the attribute on the target object. Before IDM determines the value of the target attribute, it evaluates any applicable conditions, followed by any transformation scripts. If the source property and the transform script yield a null value, IDM applies the default value in the create and update actions. The default value overrides the target value, if one exists.

### *To Configure Default Attribute Values in the UI*

- 1. Select Configure > Mappings, and click on the Mapping you want to edit.
- 2. Click on the Target Property that you want to create (phoneExtension in the previous example), select the Default Values tab, and enter a default value for that property mapping.

# <span id="page-17-0"></span>Map a Single Source Object to Multiple Target Objects

In certain cases, you might have a single object in a resource that maps to more than one object in another resource. For example, assume that managed user, bjensen, has two distinct accounts in an LDAP directory: an employee account (under uid=bjensen, ou=employees, dc=example, dc=com) and a customer account (under uid=bjensen,ou=customers,dc=example,dc=com). You want to map both of these LDAP accounts to the same managed user account.

IDM uses *link qualifiers* to manage this one-to-many scenario. A link qualifier is essentially a label that identifies the *type* of link (or relationship) between objects.

The following diagram shows two link qualifiers that let you link both of bjensen's LDAP accounts to her managed user object:

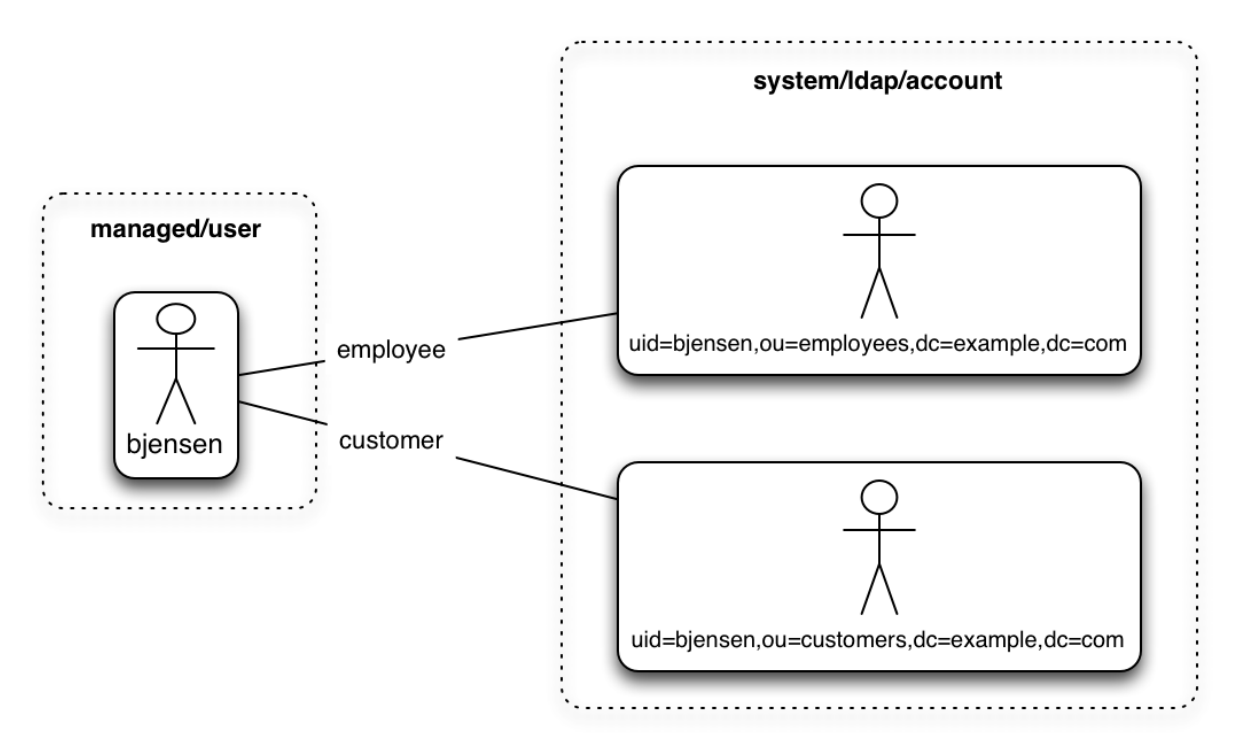

Note from this diagram that the link qualifier is a property of the *link* between the source and target object, and not a property of the source or target object itself.

Link qualifiers are defined as part of the mapping. Each link qualifier must be unique within the mapping. If no link qualifier is specified (when only one possible matching target object exists), IDM uses a default link qualifier with the value default.

Link qualifiers can be defined as a static list, or dynamically, using a script. The following excerpt of a sample mapping shows the two static link qualifiers, employee and customer, described in the previous example:

```
{
    "mappings": [
        {
            "name": "managedUser_systemLdapAccounts",
            "source": "managed/user",
 "target": "system/MyLDAP/account",
 "linkQualifiers" : [ "employee", "customer" ],
...
```
The list of static link qualifiers is evaluated for *every* source record. That is, every reconciliation processes all synchronization operations, for each link qualifier, in turn.

A dynamic link qualifier script returns a list of link qualifiers that can be applied to each source record. For example, suppose you have two *types* of managed users—employees and contractors. For employees, a single managed user (source) account can correlate with three different LDAP (target) accounts—employee, customer, and manager. For contractors, a single managed user account can correlate with only two separate LDAP accounts—contractor, and customer. The possible linking situations for this scenario are shown in the following diagram:

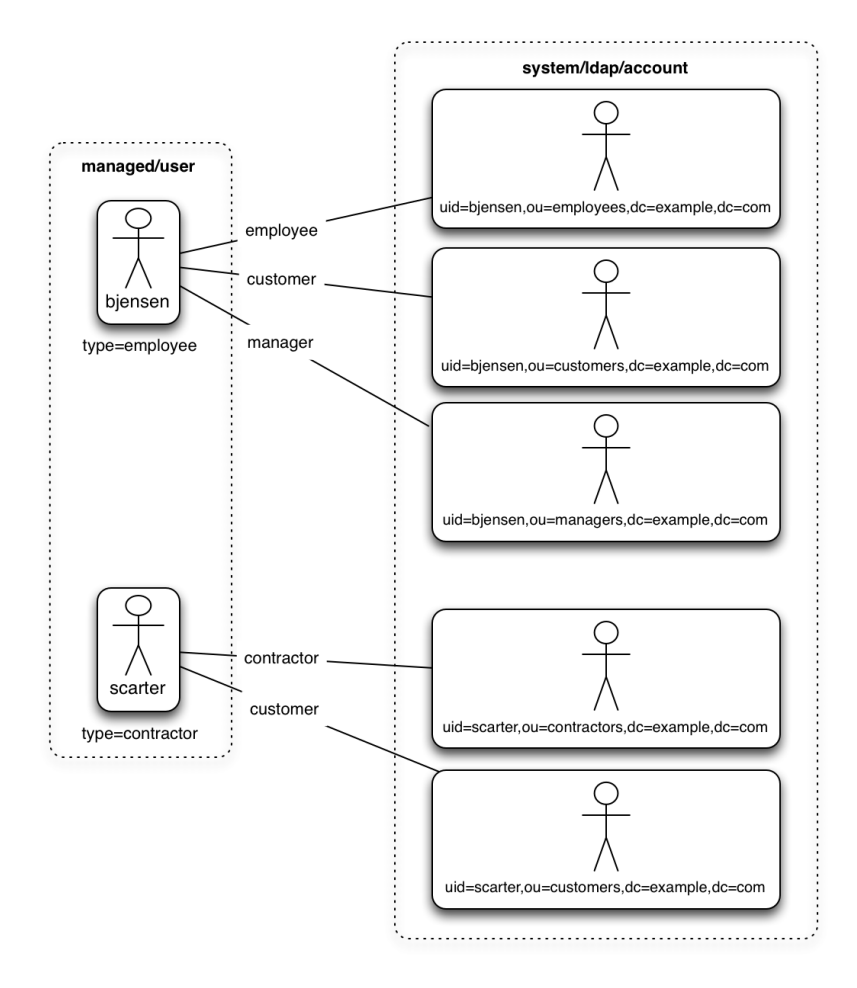

In this scenario, you could write a script to generate a dynamic list of link qualifiers, based on the managed user type. For employees, the script would return [employee, customer, manager] in its list of possible link qualifiers. For contractors, the script would return [contractor, customer] in its list of possible link qualifiers. A reconciliation operation would then process only the list of link qualifiers applicable to each source object.

If your source resource includes a large number of records, you should use a dynamic link qualifier script instead of a static list of link qualifiers. Generating the list of applicable link qualifiers dynamically avoids unnecessary additional processing for those qualifiers that will never apply to specific source records. Synchronization performance is therefore improved for large source data sets.

You can include a dynamic link qualifier script inline (using the source property), or by referencing a JavaScript or Groovy script file (using the file property). The following link qualifier script sets up the dynamic link qualifier lists described in the previous example.

#### **Note**

In this example, the source property value has been formatted across multiple lines for clarity. In general, the script source must be formatted on a single line.

```
{
  "mappings": [
    {
      "name": "managedUser_systemLdapAccounts",
      "source": "managed/user",
      "target": "system/MyLDAP/account",
      "linkQualifiers" : {
        "type" : "text/javascript",
       "globals" : \{ \},
        "source" : "if (returnAll) {
                      ['contractor', 'employee', 'customer', 'manager']
                    } else {
                      if(object.type === 'employee') {
                        ['employee', 'customer', 'manager']
                      } else {
                        ['contractor', 'customer']
 }
 }"
      }
...
```
To reference an external link qualifier script, provide a link to the file in the file property:

```
{
     "mappings": [
 {
             "name": "managedUser_systemLdapAccounts",
             "source": "managed/user",
             "target": "system/MyLDAP/account",
             "linkQualifiers" : {
                 "type" : "text/javascript",
                 "file" : "script/linkQualifiers.js"
 }
...
```
Dynamic link qualifier scripts must return all valid link qualifiers when the returnAll global variable is true. The returnAll variable is used during the target reconciliation phase to check whether there are any target records that are unassigned, for each known link qualifier.

If you configure dynamic link qualifiers through the UI, the complete list of dynamic link qualifiers is displayed in the Generated Link Qualifiers item below the script. This list represents the values returned by the script when the returnAll variable is passed as true. For a list of the variables available to a dynamic link qualifier script, see "Script Triggers Defined in Mappings" in the *Scripting Guide*.

Link qualifiers have no functionality on their own, but they can be referenced in reconciliation operations to manage situations where a single source object maps to multiple target objects. The following examples show how link qualifiers can be used in reconciliation operations:

• Use link qualifiers during object creation, to create multiple target objects per source object.

The following mapping excerpt defines a transformation script that generates the value of the dn attribute on an LDAP system. If the link qualifier is employee, the value of the target dn is set to "uid=userName,ou=employees,dc=example,dc=com". If the link qualifier is customer, the value of the target dn is set to "uid=userName,ou=customers,dc=example,dc=com". The reconciliation operation iterates through the link qualifiers for each source record. In this case, two LDAP objects, with different dns are created for each managed user object:

```
{
     "target" : "dn",
     "transform" : {
         "type" : "text/javascript",
         "globals" : { },
         "source" : "if (linkQualifier === 'employee')
               { 'uid=' + source.userName + ',ou=employees,dc=example,dc=com'; }
             else
             if (linkQualifier === 'customer')
               { 'uid=' + source.userName + ',ou=customers,dc=example,dc=com'; }"
     },
     "source" : ""
}
```
• Use link qualifiers with *correlation queries*. The correlation query assigns a link qualifier based on the values of an existing target object.

During source synchronization, IDM queries the target system for every source record *and* link qualifier, to check if there are any matching target records. If a match is found, the sourceId, targetId, and linkQualifier are all saved as the *link*.

The following excerpt of a sample mapping shows the two link qualifiers described previously (employee and customer). The correlation query first searches the target system for the employee link qualifier. If a target object matches the query, based on the value of its do attribute, IDM creates a link between the source object and that target object, and assigns the employee link qualifier to that link. This process is repeated for all source records. Then, the correlation query searches the target system for the customer link qualifier. If a target object matches that query, IDM creates a link between the source object and that target object and assigns the customer link qualifier to that link:

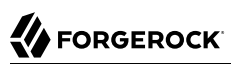

```
"linkQualifiers" : ["employee", "customer"],
   "correlationQuery" : [
    {
      "linkQualifier" : "employee",
       "type" : "text/javascript",
       "source" : "var query = {'_queryFilter': 'dn co \"' + uid=source.userName + 'ou=employees\"'};
 query;"
    },
     {
       "linkQualifier" : "customer",
       "type" : "text/javascript",
       "source" : "var query = {'_queryFilter': 'dn co \"' + uid=source.userName + 'ou=customers\"'};
 query;"
    }
  ]
...
```
For more information about correlation queries, see ["Writing Correlation Queries"](#page-43-1).

• Use link qualifiers during policy validation to apply different policies based on the link type.

The following excerpt of a sample mapping shows two link qualifiers, user and test. Depending on the link qualifier, different actions are taken when the target record is ABSENT:

```
{
     "mappings" : [
         {
             "name" : "systemLdapAccounts_managedUser",
             "source" : "system/ldap/account",
             "target" : "managed/user",
             "linkQualifiers" : [
                  "user",
                  "test"
         ],
     "properties" : [
 ...
     "policies" : [
         {
             "situation" : "CONFIRMED",
             "action" : "IGNORE"
         },
\overline{\mathcal{L}} "situation" : "FOUND",
             "action" : "UPDATE
 }
\overline{\mathcal{L}} "condition" : "/linkQualifier eq \"user\"",
             "situation" : "ABSENT",
             "action" : "CREATE",
             "postAction" : {
                  "type" : "text/javascript",
             "source" : "java.lang.System.out.println('Created user: \');"
 }
         },
 {
             "condition" : "/linkQualifier eq \"test\"",
             "situation" : "ABSENT",
```

```
 "action" : "IGNORE",
             "postAction" : {
                "type" : "text/javascript",
                "source" : "java.lang.System.out.println('Ignored user: ');"
 }
        },
        ...
```
With this sample mapping, the synchronization operation creates an object in the target system only if the potential match is assigned a user link qualifier. If the match is assigned a test qualifier, no target object is created. In this way, the process avoids creating duplicate *test-related* accounts in the target system.

*To Configure Link Qualifiers in the UI*

- 1. Select Configure > Mappings.
- 2. Select a mapping, and click Properties > Link Qualifiers.

<span id="page-23-0"></span>For an example that uses link qualifiers in conjunction with roles, see "*Link Multiple Accounts to a Single Identity*" in the *Samples Guide*.

### Prevent the Accidental Deletion of a Target System

If a source resource is empty, the default behavior is to exit without failure and to log a warning similar to the following:

[318] Feb 19, 2020 1:51:56.455 PM org.forgerock.openidm.sync.NonClusteredRecon dispatchRecon WARNING: Cannot reconcile from an empty data source, unless allowEmptySourceSet is true.

The reconciliation summary is also logged in the reconciliation audit log.

This behavior prevents reconciliation operations from accidentally deleting everything in a target resource. In the event that a source system is unavailable but erroneously reports its status as up, the absence of source objects should not result in objects being removed on the target resource.

If you *do* want reconciliations of an empty source resource to proceed, override the default behavior by setting the allowEmptySourceSet property to true in the mapping. For example:

```
{
     "mappings" : [
 {
         "name" : "systemCsvfileAccounts_managedUser",
         "source" : "system/csvfile/account",
         "allowEmptySourceSet" : true,
         ...
```
When an empty source is reconciled, the data in the target is wiped out.

### *To Prevent Accidental Target Deletion in the Admin UI*

- 1. Select Configure > Mappings and select the mapping that you want to change.
- <span id="page-24-0"></span>2. On the Advanced tab, enable Allow Reconciliations From an Empty Source.

# Use Scripts in Mappings

You can use a number of *script hooks* to manipulate objects and attributes during synchronization. Scripts can be triggered during various stages of the synchronization process, and are defined as part of the mapping.

You can trigger a script when a managed or system object is created (onCreate), updated (onUpdate), or deleted (onDelete). You can also trigger a script when a link is created (onLink) or removed (onUnlink).

In the default synchronization mapping, changes are always written to *target* objects, not to *source* objects. However, you can explicitly include a call to an action that should be taken on the source object within the script.

### <span id="page-24-1"></span>Constructing and Manipulating Attributes With Scripts

The most common use of synchronization scripts is when a target object is created or updated.

The onUpdate script is *always* called for an UPDATE situation, even if the synchronization process determines that there is no difference between the source and target objects, and that the target object will not be updated.

If the onUpdate script has run and the synchronization process then determines that the target value to set is the same as its existing value, the change is prevented from synchronizing to the target.

The following excerpt of a sample mapping derives a DN for an LDAP entry when the corresponding managed entry is created:

```
{
     "onCreate": {
         "type": "text/javascript",
         "source":
              "target.dn = 'uid=' + source.uid + ',ou=people,dc=example,dc=com'"
     }
}
```
### Performing Other Actions With Scripts

["Constructing and Manipulating Attributes With Scripts"](#page-24-1) shows how to manipulate attributes with scripts when objects are created and updated. You can also trigger scripts in response to other synchronization actions. For example, you might not want to delete a managed user directly when an external account is deleted, but instead unlink the objects and deactivate the user in another resource. Alternatively, you might delete the object in IDM and run a script to peform some subsequent action.

The following example shows a more advanced mapping configuration that exposes the script hooks available during synchronization:

```
\frac{1}{2} {
     "mappings": [
 \begin{array}{ccc} 3 & & & \{ \\ 4 & & & \end{array}  4 "name": "systemLdapAccount_managedUser",
 5 "source": "system/ldap/account",<br>6 "target": "managed/user".  6 "target": "managed/user",
   7 "validSource": {
   8 "type": "text/javascript",
  9 "file": "script/isValid.js"
            10 },
 11 "correlationQuery" : {
12 Type" : "text/javascript",<br>13 The source" : "var map = {' qu
 13 "source" : "var map = {'_queryFilter': 'uid eq \"' +
 14 source.userName + '\"'}; map;"
15 },
 16 "properties": [
 17 {
 18 "source": "uid",
                 "transform": {
 20 "type": "text/javascript",
                    "source": "source.toLowerCase()"
22 },
 23 "target": "userName"
24 },<br>25 {
 25 {
 26 "source": "",
                 "transform": {
 28 "type": "text/javascript",
                    "source": "if (source.myGivenName)
 30 {source.myGivenName;} else {source.givenName;}"
31 },
 32 "target": "givenName"
\begin{array}{ccc} 33 & & & \end{array}, \begin{array}{ccc} 34 & & & \end{array} 34 {
 35 "source": "",
 36 "transform": {
 37 "type": "text/javascript",
 38 "source": "if (source.mySn)
 39 {source.mySn;} else {source.sn;}"
40  },
 41 "target": "familyName"
               42 },
 43 {
 44 "source": "cn",
 45 "target": "fullname"
               46 },
 47 {
 48 "condition": {
 49 "type": "text/javascript",
                    "source": "var clearObj = openidm.decrypt(object);
 51 ((clearObj.password != null) &&
```

```
 52 (clearObj.ldapPassword != clearObj.password))"
53 },
 54 "transform": {
                      "type": "text/javascript",
 56 "source": "source.password"
57 },
 58 "target": "__PASSWORD__"
 59 }
60 ],<br>61 "o
            "onCreate": {
 62 "type": "text/javascript",
               "source": "target.ldapPassword = null;
 64 target.adPassword = null;
                  target.password = null; 66 target.ldapStatus = 'New Account'"
             67 },
 68 "onUpdate": {
 69 "type": "text/javascript",
 70 "source": "target.ldapStatus = 'OLD'"
 71 },
            "onUnlink": {
 73 "type": "text/javascript",
 74 "file": "script/triggerAdDisable.js"
 75 },
            "policies": [
 77 {
 78 "situation": "CONFIRMED",
 79 "action": "UPDATE"
80 },
 81 {
 82 "situation": "FOUND",
 83 "action": "UPDATE"
84 },
 85 {
 86 "situation": "ABSENT",
 87 "action": "CREATE"
88 },
 89 {
 90 "situation": "AMBIGUOUS",
 91 "action": "EXCEPTION"
92 },
 93 {
eddie of the state of the state of the state of the state of the state of the state of the state of the state o<br>The state of the state of the state of the state of the state of the state of the state of the state of the st
                   "action": "EXCEPTION"
96 },<br>97 {
 97 {
 98 "situation": "UNQUALIFIED",
                  "action": "UNLINK"
100 },<br>101 {
101 {
102 "situation": "UNASSIGNED",
                   "action": "EXCEPTION"
\begin{array}{ccc} 104 & & & \cr 105 & & & \cr \end{array}105
\begin{array}{cc} 106 & & \ & 107 & & \end{array}107
108 }
```
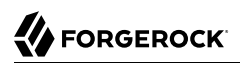

The following list shows the properties that you can use as hooks in mapping configurations to call scripts:

### **Triggered by Situation**

onCreate, onUpdate, onDelete, onLink, onUnlink

### **Object Filter**

validSource, validTarget

### **Correlating Objects**

correlationQuery

### **Triggered on Reconciliation**

result

### **Scripts Inside Properties**

condition, transform

Scripts can obtain data from any connected system by using the openidm.read(id) function, where  $id$  is the identifier of the object to read.

The following example reads a managed user object from the repository:

repoUser = openidm.read(*"managed/user/9dce06d4-2fc1-4830-a92b-bd35c2f6bcbb"*);

#### The following example reads an account from an external LDAP resource:

externalAccount = openidm.read(*"system/ldap/account/uid=bjensen,ou=People,dc=example,dc=com"*);

#### **Important**

For illustration purposes, this query targets a DN rather than a UID as it did in the previous example. The attribute that is used for the \_id is defined in the connector configuration and, in this example, is set to "uidAttribute" : "dn". Although you *can* use a DN (or any unique attribute) for the \_id, it is a best practice to use an attribute that is both unique and immutable, such as the entryUUID.

### *Using Scripts to Generate Log Messages*

IDM provides a logger object that you can use from scripts defined in your mapping. These scripts can log messages to the OSGi console and to log files. The logger object includes the following functions:

- debug()
- error()
- info()
- trace()

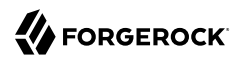

### • warn()

{

Consider the following mapping excerpt:

```
 "mappings" : [
        \mathfrak{t} "name" : "systemCsvfileAccounts_managedUser",
             "source" : "system/csvfile/account",
             "target" : "managed/user",
             "correlationQuery" : {
                 "type" : "text/javascript",
                 "source" : "var query = {'_queryId' : 'for-userName', 'uid' : source.name};query;"
             },
             "onCreate" : {
                 "type" : "text/javascript",
                "source" : "logger.warn('Case onCreate: the source object contains: = \{\}', source);
 source;"
             },
             "onUpdate" : {
                 "type" : "text/javascript",
                "source" : "logger.warn('Case onUpdate: the source object contains: = \{ \} ', source);
 source;"
\},
 "result" : {
                 "type" : "text/javascript",
                 "source" : "logger.warn('Case result: the source object contains: = {} ', source);
 source;"
             },
             "properties" : [
 {
                      "transform" : {
                          "type" : "text/javascript",
                         "source" : "logger.warn('Case no Source: the source object contains: = \{\} ',
 source); source;"
, where \{ \} , we have the set of \{ \} ,
                      "target" : "sourceTest1Nosource"
                 },
 {
                      "source" : "",
                      "transform" : {
                          "type" : "text/javascript",
                         "source" : "logger.warn('Case emptySource: the source object contains: = \{\} ',
 source); source;"
, where \{ \} , we have the set of \{ \} ,
                      "target" : "sourceTestEmptySource"
                 },
 {
                      "source" : "description",
                      "transform" : {
                          "type" : "text/javascript",
                         "source" : "logger.warn('Case sourceDescription: the source object contains: = \{\} ', source); source"
, where \mathbb{R} , we have the set of \mathbb{R} , \mathbb{R} "target" : "sourceTestDescription"
                 },
            1....
 ]
 }
```
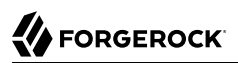

 $\blacksquare$ }

The scripts that are defined for onCreate, onUpdate, and result log a warning message to the console whenever an object is created or updated, or when a result is returned. The script result includes the full source object.

The scripts that are defined in the properties section of the mapping log a warning message if the property in the source object is missing or empty. The last script logs a warning message that includes the description of the source object.

During a reconciliation operation, these scripts would generate output in the OSGi console, similar to the following:

 2017-02... WARN Case no Source: the source object contains: = null [9A00348661C6790E7881A7170F747F...] 2017-02... WARN Case emptySource: the source object contains: = {roles=openidm-..., lastname=Jensen...] 2017-02... WARN Case no Source: the source object contains: = null [9A00348661C6790E7881A7170F747F...] 2017-02... WARN Case emptySource: the source object contains: = {roles=openidm..., lastname=Carter,...] 2017-02... WARN Case sourceDescription: the source object contains: = null [EEE2FF4BCE9748927A1832...] 2017-02... WARN Case sourceDescription: the source object contains: = null [EEE2FF4BCE9748927A1832...] 2017-02... WARN Case onCreate: the source object contains: = {roles=openidm-..., lastname=Carter, ...]  $2017-02...$  WARN Case onCreate: the source object contains: = {roles=openidm-..., lastname=Jensen, ...] 2017-02... WARN Case result: the source object contains: = {SOURCE\_IGNORED={count=0, ids=[]}, FOUND\_ALL...]

You can use similar scripts to inject logging into any aspect of a mapping. You can also call the logger functions from any configuration file that has scripts hooks. For more information about the logger functions, see "Log Functions" in the *Scripting Guide*.

### <span id="page-29-0"></span>Reuse Links Between Mappings

When two mappings synchronize the same objects bidirectionally, use the Links property in one mapping to have IDM use the same link for both mappings. If you do not specify a links property, IDM maintains a separate link for each mapping.

The following excerpt shows two mappings, one from MyLDAP accounts to managed users, and another from managed users to MyLDAP accounts. In the second mapping, the link property indicates that IDM should reuse the links created in the first mapping, rather than create new links:

```
{
     "mappings": [
          {
              "name": "systemMyLDAPAccounts_managedUser",
              "source": "system/MyLDAP/account",
              "target": "managed/user"
          },
\overline{\mathcal{L}} "name": "managedUser_systemMyLDAPAccounts",
              "source": "managed/user",
              "target": "system/MyLDAP/account",
              "links": "systemMyLDAPAccounts_managedUser"
         }
    \mathbf{I}}
```
# <span id="page-30-0"></span>Reconcile With Case-Insensitive Data Stores

IDM is case-sensitive, which means that an uppercase ID is considered different from an otherwise identical lowercase ID during reconciliation. Some data stores, such as ForgeRock Directory Services (DS), are case-insensitive. This can be problematic during reconciliation, because the ID of the links created by reconciliation might not match the case of the IDs expected by IDM.

If a mapping inherits links by using the Links property, you do not need to worry about casesensitivity, because the mapping uses the setting of the referred links.

Alternatively, you can address case-sensitivity issues with target systems in the following ways:

• Specify a case-insensitive data store. To do so, set the sourceIdsCaseSensitive or targetIdsCaseSensitive properties to false in the mapping for those links. For example, if the source LDAP data store is case-insensitive, set the mapping from the LDAP store to the managed user repository as follows:

```
"mappings" : [
    {
         "name" : "systemLdapAccounts_managedUser",
         "source" : "system/ldap/account",
         "sourceIdsCaseSensitive" : false,
         "target" : "managed/user",
         "properties" : [
     ...
```
You might also need to modify the connector configuration. In your connector configuration file, set the enableFilteredResultsHandler property to false:

```
"resultsHandlerConfig" :
{
     "enableFilteredResultsHandler":false
},
```
#### **Caution**

Do not disable the filtered results handler for the CSV file connector. The CSV file connector does not perform filtering. Therefore, if you disable the filtered results handler for this connector, the full CSV file will be returned for every request.

• Use a case-insensitive option in your managed repository. For example, for a MySQL repository, change the collation of managedobjectproperties.propvalue to utf8 general ci. For more information, see "Configure Case Insensitivity for a JDBC Repo" in the *Installation Guide*.

In general, to address case-sensitivity, focus on database-, table-, or column-level collation settings. Queries performed against repositories configured in this way are subject to the collation, and are used for comparison.

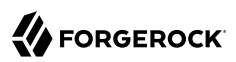

# <span id="page-32-0"></span>**Chapter 4** Synchronization Situations and Actions

The synchronization process assesses source and target objects, and the links between them, and then determines the *synchronization situation* that applies to each object. The process then performs a specific *action*, usually on the target object, depending on the assessed situation.

The action that is taken for each situation is defined in the policies section of your synchronization mapping.

The following excerpt of a sample mapping shows the defined actions in that sample:

```
{
     "policies": [
          {
               "situation": "CONFIRMED",
               "action": "UPDATE"
          },
 {
               "situation": "FOUND",
               "action": "LINK"
          },
\overline{\mathcal{L}} "situation": "ABSENT",
               "action": "CREATE"
          },
\overline{\mathcal{L}} "situation": "AMBIGUOUS",
               "action": "IGNORE"
          },
\overline{\mathcal{L}} "situation": "MISSING",
               "action": "IGNORE"
          },
          {
               "situation": "SOURCE_MISSING",
               "action": "DELETE"
          },
 {
               "situation": "UNQUALIFIED",
               "action": "IGNORE"
          },
 {
               "situation": "UNASSIGNED",
               "action": "IGNORE"
          }
    \mathbf{I}}
```
You can also define these actions in the UI. Select Configure > Mappings, click on the required Mapping, then select the Behaviors tab to specify different actions per situation.

If you do not define an action for a particular situation, IDM takes the *default action* for that situation.

## <span id="page-33-0"></span>How Synchronization Situations Are Assessed

Reconciliation is performed in two phases:

- 1. *Source reconciliation* accounts for source objects and associated links based on the configured mapping.
- 2. *Target reconciliation* iterates over the target objects that were not processed in the first phase.

For example, if a source object was deleted, the *source reconciliation* phase will not identify the target object that was previously linked to that source object. Instead, this *orphaned* target object is detected during the second phase.

### Source Reconciliation

During source reconciliation and liveSync, IDM iterates through the objects in the source resource. For reconciliation, the list of objects includes all objects that are available through the connector. For liveSync, the list contains only changed objects. IDM can filter objects from the list by using the following:

- Scripts specified in the validSource property
- A query specified in the sourceCondition property
- A query specified in the sourceQuery property

For each object in the list, IDM assesses the following conditions:

1. Is the source object valid?

Valid source objects are categorized qualifies=1. Invalid source objects are categorized qualifies=0. Invalid objects include objects that were filtered out by a validSource script or sourceCondition. For more information, see ["Filtering Source and Target Objects With Scripts"](#page-64-1).

2. Does the source object have a record in the links table?

Source objects that have a corresponding link in the repository's links table are categorized link=1. Source objects that do not have a corresponding link are categorized link=0.

3. Does the source object have a corresponding valid target object?

Source objects that have a corresponding object in the target resource are categorized target=1. Source objects that do not have a corresponding object in the target resource are categorized target=0.

The following diagram illustrates the categorization of four sample objects during source reconciliation. In this example, the source is the managed user repository and the target is an LDAP directory:

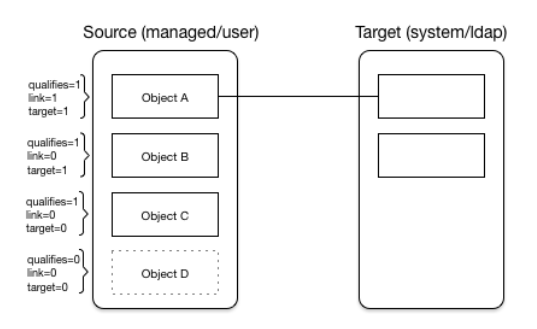

*Object Categorization During the Source Synchronization Phase*

Based on the categorizations of source objects during the source reconciliation phase, the synchronization process assesses a *situation* for each source object, and executes the *action* that is configured for each situation.

Not all situations are detected during all synchronization types (reconciliation, implicit synchronization, and liveSync). The following table describes the set of synchronization situations detected during source reconciliation, the default action taken for each situation, and valid alternative actions that can be configured for each situation:

| <b>Source</b><br><b>Oualifies</b> | Link<br><b>Exists</b>     | <b>Target</b><br><b>Objects</b><br>Found | <b>Situation</b>      | <b>Default Action</b>                       | <b>Possible Actions</b>                                 |
|-----------------------------------|---------------------------|------------------------------------------|-----------------------|---------------------------------------------|---------------------------------------------------------|
| ×                                 | ×                         | $\Omega$                                 | <b>SOURCE IGNORED</b> | IGNORE source object                        | EXCEPTION, REPORT,<br>NOREPORT, ASYNC                   |
| ×                                 | $\boldsymbol{\mathsf{x}}$ | 1                                        | <b>UNOUALIFIED</b>    | DELETE target object                        | EXCEPTION, IGNORE,<br>REPORT, NOREPORT.<br><b>ASYNC</b> |
| ×                                 | $\boldsymbol{\mathsf{x}}$ | >1                                       | <b>UNOUALIFIED</b>    | DELETE target<br>objects                    | EXCEPTION. IGNORE.<br>REPORT, NOREPORT.<br><b>ASYNC</b> |
| ×                                 | ✔                         | 0                                        | <b>UNOUALIFIED</b>    | DELETE linked target<br>object <sup>a</sup> | EXCEPTION, REPORT,<br>NOREPORT, ASYNC                   |

*Situations Detected During Reconciliation and Source Change Events*

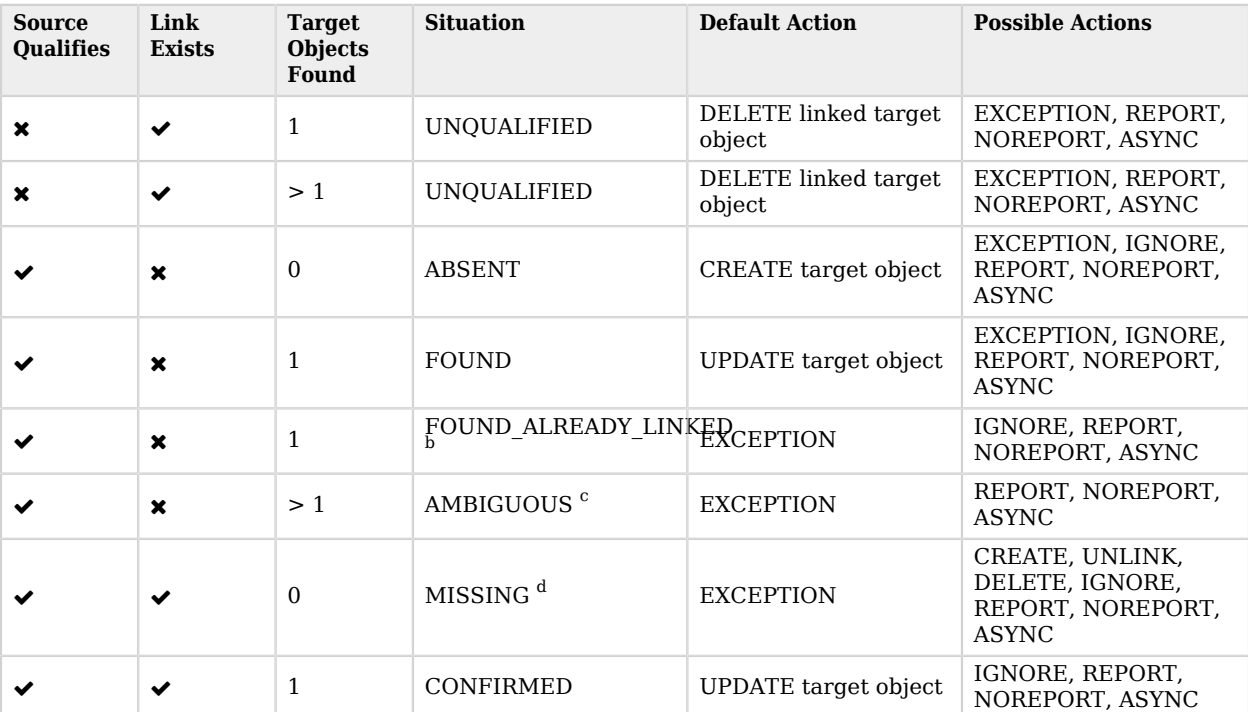

<sup>a</sup> In this case (and the two following cases), the DELETE action is applied to the linked target object and not necessarily to the target object(s) found by the correlation query. If the source is no longer valid and a link existed, the correlation logic is skipped.

 $^{\rm b}$  The source object qualifies for a target object and is not linked to an existing target object. There is a single target object that correlates with this source object, according to the logic in the correlation, but that target object is already linked to a different source object.

 $^{\rm c}$  The source object qualifies for a target object, is not linked to an existing target object, but there is more than one correlated target object (that is, more than one possible match on the target system).

<sup>d</sup> If the action is CREATE for the situation MISSING, the orphaned link associated with the source object is updated to point to the new target object. When a target object is deleted, the link from the target to the corresponding source object is not deleted automatically. This allows IDM to detect and report items that might have been removed without permission or might need review. If you need to remove the corresponding link when a target object is deleted, change the action to UNLINK to remove the link, or to DELETE to remove the target object and the link.

Based on this table, the following situations would be assigned to the previous diagram:
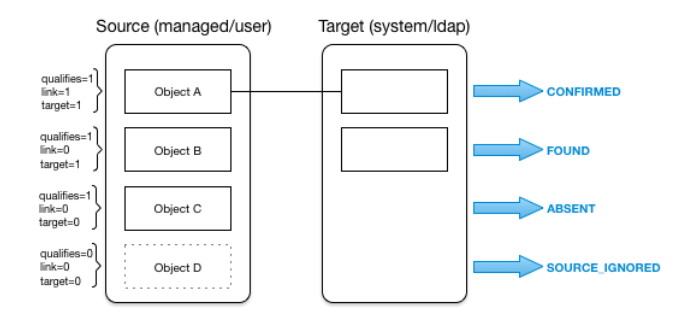

### *Situation Assignment During the Source Synchronization Phase*

## Target Reconciliation

During source reconciliation, the synchronization process cannot detect situations where no source object exists. In this case, the situation is detected during the second reconciliation phase, target reconciliation.

Target reconciliation iterates through the target objects that were not accounted for during source reconciliation. The process checks each object against the validTarget filter, determines the appropriate situation, and executes the action configured for the situation. Target reconciliation evaluates the following conditions:

1. Is the target object valid?

Valid target objects are categorized qualifies=1. Invalid target objects are categorized qualifies=0. Invalid objects include objects that were filtered out by a validTarget script. For more information, see ["Filtering Source and Target Objects With Scripts"](#page-64-0).

2. Does the target object have a record in the links table?

Target objects that have a corresponding link in the links table are categorized link=1. Target objects that do not have a corresponding link are categorized link=0.

3. Does the target object have a corresponding source object?

Target objects that have a corresponding object in the source resource are categorized source=1. Target objects that do not have a corresponding object in the source resource are categorized source=0.

The following diagram illustrates the categorization of three sample objects during target reconciliation:

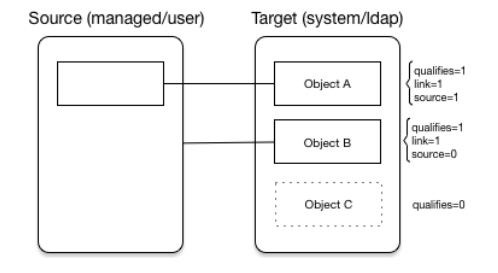

### *Object Categorization During the Target Synchronization Phase*

Based on the categorizations of target objects during the target reconciliation phase, a *situation* is assessed for each remaining target object. Not all situations are detected in all synchronization types. The following table describes the set of situations that can be detected during the target reconciliation phase:

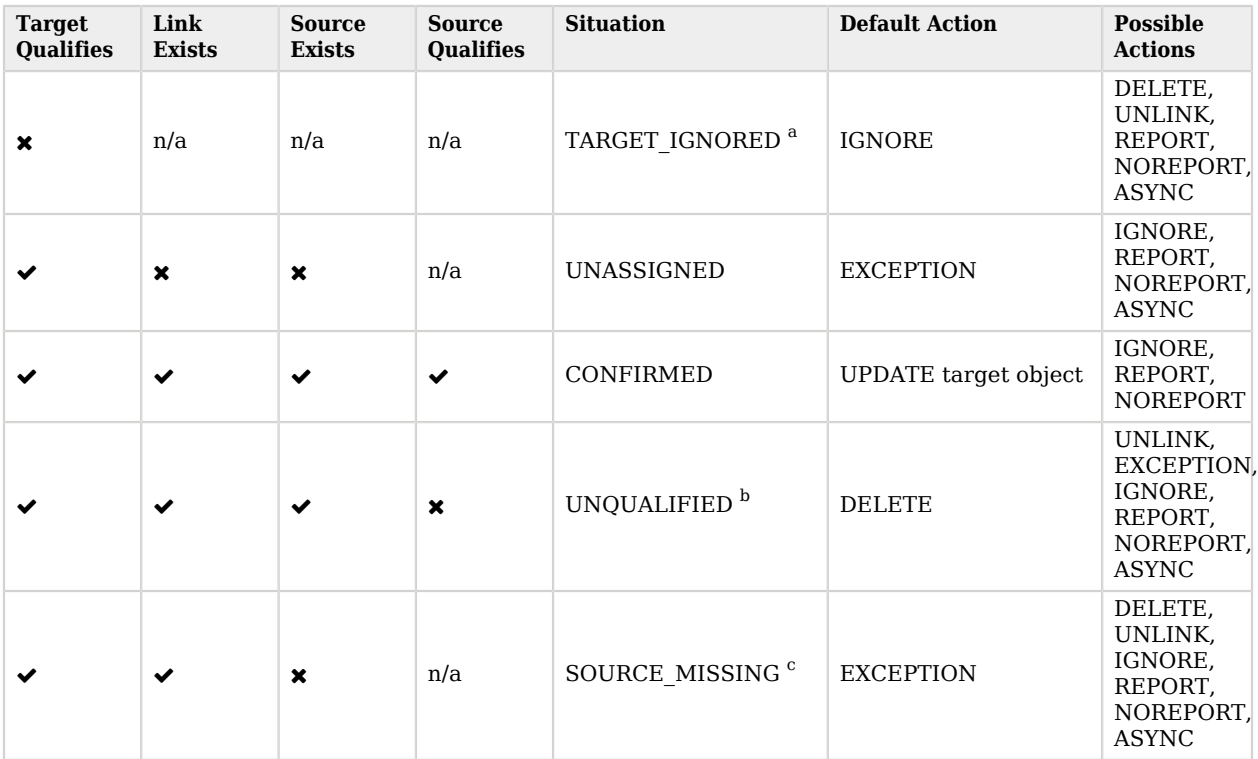

### *Situations Detected During Target Reconciliation*

<sup>a</sup> During target reconciliation, the target becomes unqualified by the validTarget script.

- $^{\rm b}$  Detected during reconciliation and target change events
- $\rm ^c$  Detected during reconciliation and target change events

Based on this table, the following situations would be assigned to the previous diagram:

### *Situation Assignment During the Target Synchronization Phase*

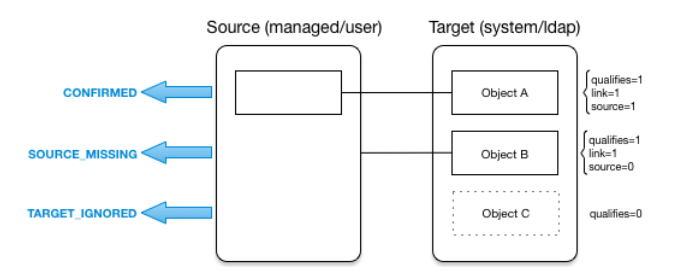

## Situations Specific to Implicit Synchronization and LiveSync

Certain situations occur only during implicit synchronization (when changes made in the repository are pushed out to external systems) and liveSync (when IDM polls external system change logs for changes and updates the repository).

The following table shows the situations that pertain only to implicit sync and liveSync, when records are *deleted* from the source or target resource.

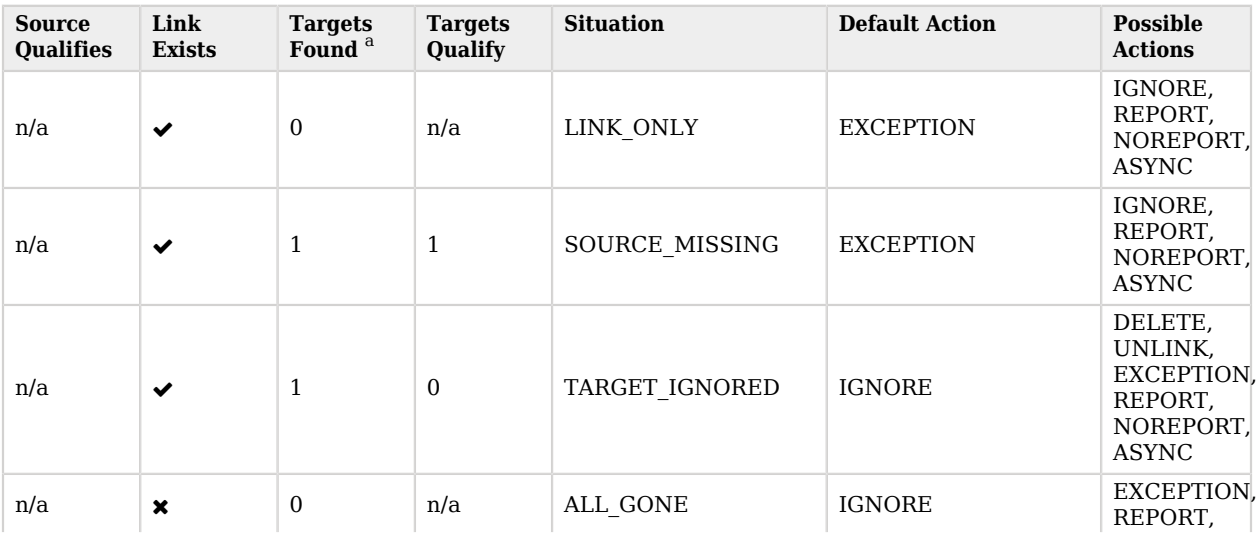

### *Situations Detected During Target Reconciliation*

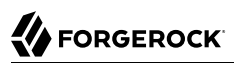

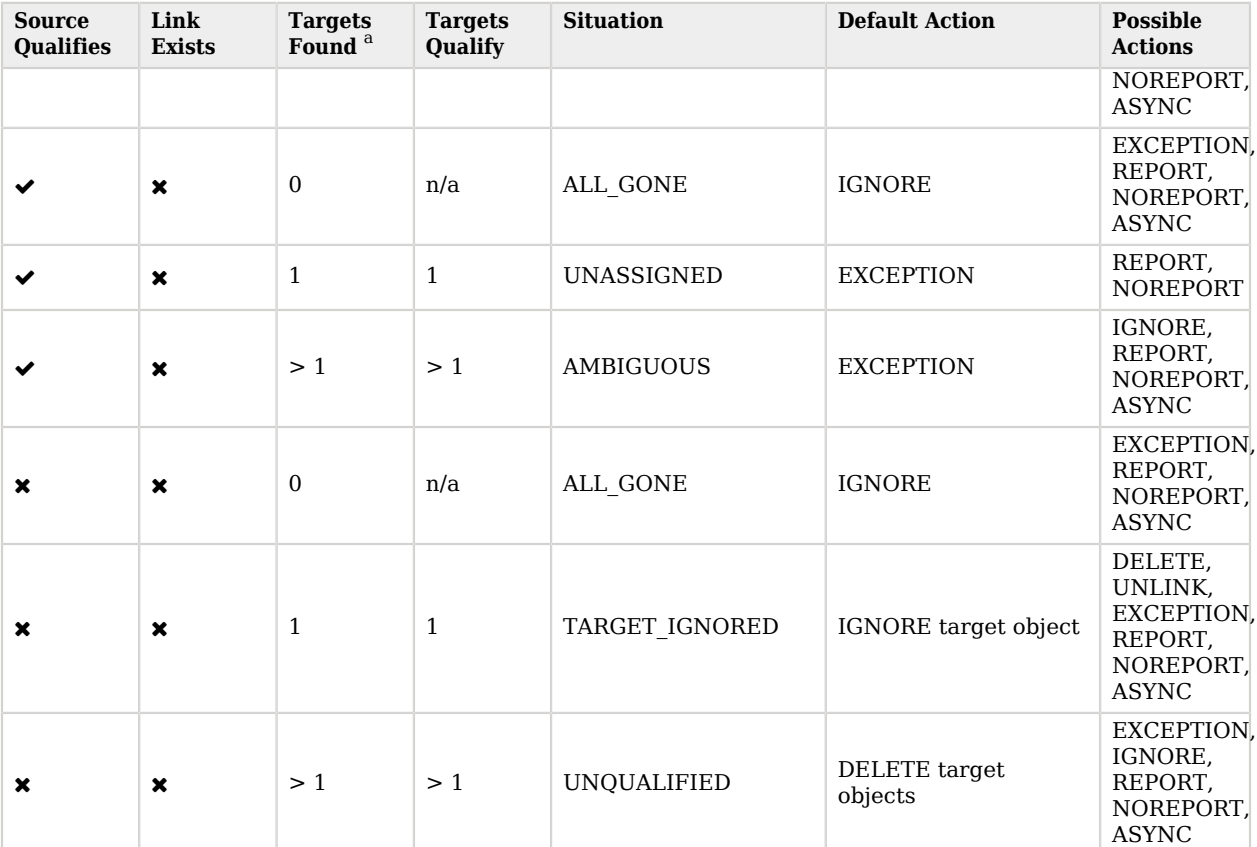

<span id="page-39-0"></span><sup>a</sup> If no link exists for the source object, IDM executes any included correlation logic. If a link exists, correlation does not apply.

## Synchronization Actions

When an object has been assigned a situation, the synchronization process takes the configured *action* on that object. If no action is configured, the default action for that situation applies.

The following actions can be taken:

#### **CREATE**

Create and link a target object.

#### **UPDATE**

Link and update a target object.

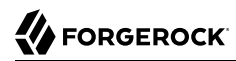

#### **DELETE**

Delete and unlink the target object.

#### **LINK**

Link the correlated target object.

#### **UNLINK**

Unlink the linked target object.

#### **EXCEPTION**

Flag the link situation as an exception.

Do *not* use this action for liveSync mappings.

In the context of liveSync, the EXCEPTION action triggers the liveSync failure handler, and the operation is retried in accordance with the configured retry policy. This is not useful because the operation will never succeed. If the configured number of retries is high, these pointless retries can continue for a long period of time.

If the maximum number of retries is exceeded, the liveSync operation terminates and does not continue processing the entry that follows the failed (EXCEPTION) entry. LiveSync is only resumed at the next liveSync polling interval.

This behavior differs from reconciliation, where a failure to synchronize a single source-target association does not fail the entire reconciliation.

#### **IGNORE**

Do not change the link or target object state.

#### **REPORT**

Do not perform any action but report what would happen if the default action were performed.

#### **NOREPORT**

Do not perform any action or generate any report.

#### **ASYNC**

An asynchronous process has been started, so do not perform any action or generate any report.

### Launching a Script As an Action

In addition to the static synchronization actions described in ["Synchronization Actions",](#page-39-0) you can provide a script that is run in specific synchronization situations. The script can be either JavaScript or Groovy. You can specify the script inline (with the "source" property), or reference it from a file, (with the "file" property).

The following excerpt of a sample mapping specifies that an inline script should be invoked when a synchronization operation assesses an entry as ABSENT in the target system. The script checks whether the employeeType property of the corresponding source entry is contractor. If so, the source entry is ignored. Otherwise, the entry is created on the target system:

```
{
     "situation" : "ABSENT",
     "action" : {
         "type" : "text/javascript",
         "globals" : { },
         "source" : "if (source.employeeType === 'contractor') {action='IGNORE'}
                     else {action='CREATE'};action;"
     },
}
```
Note that the CREATE action updates the target data set automatically. For other actions, you must call openidm.update explicitly, in the script. For example, if you simply want to update the value of the description attribute on the target object, and then ignore the object, your script might look as follows:

```
"var action = 'IGNORE';
target.description='This entry has been deleted';
openidm.update('system/ldap/account/' + target._id, null, target);
action"
```
The following variables are available to a script that is called as an action:

source target linkQualifier recon (where recon.actionParam contains information about the current reconciliation operation).

For more information about the variables available to scripts, see "*Script Variables*" in the *Scripting Guide*.

The result obtained from evaluating this script must be a string whose value is one of the synchronization actions listed in ["Synchronization Actions"](#page-39-0). This resulting action is shown in the reconciliation log.

To launch a script as a synchronization action in the Admin UI:

- 1. Select Configure > Mappings.
- 2. Select the mapping that you want to change.
- 3. On the Behaviors tab, click the pencil icon next to the situation whose action you want to change.
- 4. On the Perform this Action tab, click Script, then enter the script that corresponds to the action.

## Launching a Workflow As an Action

The triggerWorkflowFromSync.js script launches a predefined workflow when a synchronization operation assesses a particular situation. The mechanism for triggering this script is the same as for any other script. The script is provided in the openidm/bin/defaults/script/workflow directory. If you customize the script, copy it to the script directory of your project to ensure that your customizations are preserved during an upgrade.

The parameters for the workflow are passed as properties of the action parameter.

The following extract of a sample mapping specifies that, when a synchronization operation assesses an entry as **ABSENT**, the workflow named managedUserApproval is invoked:

```
{
     "situation" : "ABSENT",
     "action" : {
         "workflowName" : "managedUserApproval",
         "type" : "text/javascript",
         "file" : "workflow/triggerWorkflowFromSync.js"
     }
}
```
To launch a workflow as a synchronization action in the Admin UI:

- 1. Select Configure > Mappings.
- 2. Select the mapping that you want to change.
- 3. On the Behaviors tab, click the pencil icon next to the situation whose action you want to change.
- 4. On the Perform this Action tab, click Workflow, then enter the details of the workflow you want to launch.

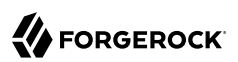

# **Chapter 5** Correlating Source Objects With Existing Target Objects

When a synchronization operation creates an object on a target system, it also creates a *link* between the source and target object. IDM then uses that link to determine the object's *synchronization situation* during later synchronization operations. For a list of synchronization situations, see ["How](#page-33-0) [Synchronization Situations Are Assessed"](#page-33-0).

Every synchronization operation can *correlate* existing source and target objects. Correlation matches source and target objects, based on the results of a query or script, and creates links between matched objects.

Correlation queries and correlation scripts are configured as part of the mapping. Each query or script is specific to the mapping for which it is configured.

### *Configure Correlation Using the Admin UI*

- 1. From the navigation bar, click Configure > Mappings.
- 2. From the Mappings page, select the mapping to correlate.
- 3. From the Mapping Detail page, select the Association tab, and expand Association Rules.
- 4. Expand the Association Rules area, click the drop-down menu, and select one of the following:
	- Correlation Queries
	- Correlation Script
- 5. Build and/or write your script or query, and click Save.

## Writing Correlation Queries

IDM processes a correlation query by constructing a query map. The content of the query is generated dynamically, using values from the source object. For each source object, a new query is sent to the target system, using (possibly transformed) values from the source object for its execution.

Queries are run against *target resources*, either managed or system objects, depending on the mapping. Correlation queries on system objects access the connector, which executes the query on the external resource.

You express a correlation query using a query filter ( queryFilter). For more information about query filters, see "Define and Call Data Queries" in the *Object Modeling Guide*. The synchronization process executes the correlation query to search through the target system for objects that match the current source object.

To configure a correlation query, define a script whose source returns a query that uses the \_ queryFilter, for example:

```
\{ " queryFilter" : "uid eq \"" + source.userName + "\"" }
```
## Using Filtered Queries to Correlate Objects

For filtered queries, the script that is defined or referenced in the correlation Query property must return an object with the following elements:

• The element that is being compared on the target object; for example, uid.

The element on the target object is not necessarily a single attribute. Your query filter can be simple or complex; valid query filters range from a single operator to an entire boolean expression tree.

If the target object is a system object, this attribute must be referred to by its IDM name rather than its ICF nativeName. For example, with the following provisioner configuration, the attribute to use in the correlation query would be uid and not \_NAME\_:

```
...
     "uid" : {
         "type" : "string",
         "nativeName" : "__NAME__",
         "required" : true,
         "nativeType" : "string"
     }
...
```
• The value to search for in the query.

This value is generally based on one or more values from the source object. However, it does not have to match the value of a single source object property. You can define how your script uses the values from the source object to find a matching record in the target system.

You might use a transformation of a source object property, such as to UpperCase(). You can concatenate that output with other strings or properties. You can also use this value to call an external REST endpoint, and redirect the response to the final "value" portion of the query.

The following correlation query matches source and target objects if the value of the uid attribute on the target is the same as the userName attribute on the source:

```
"correlationQuery" : {
     "type" : "text/javascript",
    "source" : "var qry = \{' queryFilter': 'uid eq \"' + source.userName + '\"'}; qry"
},
```
The query can return zero or more objects. The situation assigned to the source object depends on the number of target objects that are returned, and on the presence of any *link qualifiers* in the query. For information about synchronization situations, see ["How Synchronization Situations Are](#page-33-0) [Assessed"](#page-33-0). For information about link qualifiers, see ["Map a Single Source Object to Multiple Target](#page-17-0) [Objects".](#page-17-0)

### Create Correlation Queries Using the Expression Builder

The Expression Builder is a wizard that lets you quickly build expressions using drop-down menu options:

- 1. From the navigation bar, click Configure > Mappings.
- 2. On the Mappings page, select the mapping to correlate.
- 3. From the Mapping Detail page, select the Association tab, and expand Association Rules.
- 4. Expand the Association Rules area, click the drop-down menu, and select Correlation Queries.
- 5. Click Add Correlation Query.
- 6. In the Correlation Query window, click the Link Qualifier drop-down menu, and select a link qualifier.

If you do not need to correlate multiple potential target objects per source object, select the default link qualifier. For more information about linking to multiple target objects, see ["Map a](#page-17-0) [Single Source Object to Multiple Target Objects"](#page-17-0).

- 7. Select Expression Builder.
- 8. To create an expression, use the drop-down menus to add and remove items, as necessary. List the fields to use for matching existing items in your source to items in your target.

The following example displays an Expression Builder correlation query for a mapping from managed/user to system/ldap/accounts objects. The query creates a match between the source (managed) object and the target (LDAP) object if the value of the givenName or the telephoneNumber of those objects is the same.

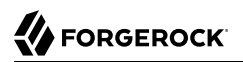

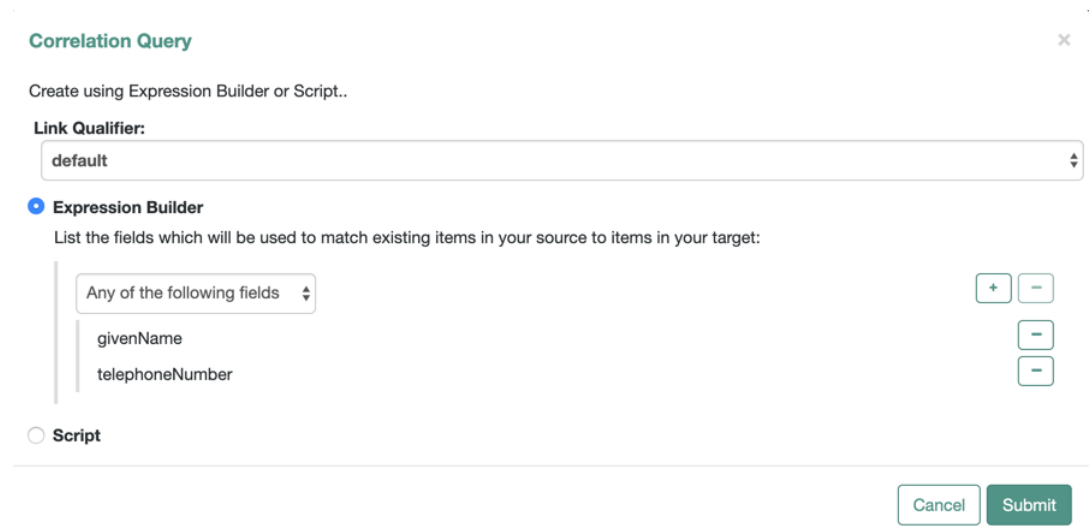

- 9. After you finish building the expression, click Submit.
- 10. On the Mapping Detail page, under the Association Rules area, click Save.

The correlation query created in the previous steps displays as follows in the [mapping](#page-10-0):

```
"correlationQuery" : [
    {
        "linkQualifier" : "default",
        "expressionTree" : {
            "any" : [
                "givenName",
            "telephoneNumber"
 ]
        },
 "mapping" : "managedUser_systemLdapAccounts",
 "type" : "text/javascript",
        "file" : "ui/correlateTreeToQueryFilter.js"
    }
]
```
## Writing Correlation Scripts

In general, a correlation query should meet the requirements of most deployments. However, if you need a more powerful correlation mechanism than a simple query can provide, you can write a correlation script with additional logic. Correlation scripts can be useful if your query needs extra processing, such as fuzzy-logic matching or out-of-band verification with a third-party service over REST. Correlation scripts are generally more complex than correlation queries, and impose no restrictions on the methods used to find matching objects.

A correlation script must execute a query and return the result of that query. The result of a correlation script is a list of maps, each of which contains a candidate id value. If no match is found, the script returns a zero-length list. If exactly one match is found, the script returns a single-element list. If there are multiple ambiguous matches, the script returns a list with multiple elements. There is no assumption that the matching target record or records can be found by a simple query on the target system. All of the work required to find matching records is left to the script.

To invoke a correlation script, use one of the following properties:

#### **correlationQuery**

Returns a Map whose values specify the QueryFilter for the sync engine to execute.

#### **correlationScript**

Returns a List<Map> whose value is a list of correlated objects from the target.

You can invoke a correlation script inline, or using a script file. For example:

```
"correlationScript" : {
     "type": "text/javascript",
     "file": "myCustomCorrelationScript.js"
}
"correlationScript" : {
     "type": "text/javascript",
     "source": " var resultData = openidm.query("system/ldap/account", myQuery); return
  resultData.result;"
}
```
The following example shows a correlation script that uses link qualifiers. The script returns resultData.result—a list of maps, each of which has an id entry. These entries will be the values that are used for correlation.

### *Correlation Script Using Link Qualifiers*

```
(function () {
     var query, resultData;
     switch (linkQualifier) {
         case "test":
             logger.info("linkQualifier = test");
          query = {'_queryFilter': 'uid eq \"' + source.userName + '-test\"'};
             break;
         case "user":
             logger.info("linkQualifier = user");
          query = {'_queryFilter': 'uid eq \"' + source.userName + '\"'};
             break;
         case "default":
             logger.info("linkQualifier = default");
          query = {'_queryFilter': 'uid eq \"' + source.userName + '\"'};
             break;
         default:
             logger.info("No linkQualifier provided.");
          break;
     }
     var resultData = openidm.query("system/ldap/account", query);
     logger.info("found " + resultData.result.length + " results for link qualifier " + linkQualifier)
    for (i=0; i<resultData.result.length;i++) {
         logger.info("found target: " + resultData.result[i]._id);
     }
     return resultData.result;
} ());
```
*Configure a Correlation Script Using the Admin UI*

- 1. From the navigation bar, click Configure > Mappings.
- 2. On the Mappings page, select the mapping to correlate.
- 3. From the Mapping Detail page, select the Association tab, and expand Association Rules.
- 4. Expand the Association Rules area, click the drop-down menu, and select Correlation Script.
- 5. From the Type drop-down menu, select JavaScript or Groovy.
- 6. To enter the correlation script, do one of the following:
	- To use an inline script, select Inline Script, and enter the script.
	- To use a script file, select File Path, and enter the script path.

**Tip**

To create a correlation script, use the details from the source object to find the matching record in the target system. If you are using link qualifiers to match a single source record to multiple target records, you must also use the value of the linkQualifier variable within your correlation script to find the target ID that applies for that qualifier.

7. To save the script as part of the mapping, click Save.

# **Chapter 6** Synchronization Operations Over REST

All synchronization operations can be performed over the REST interface.

# Managing Reconciliation Over REST

To trigger, cancel, and monitor reconciliation operations over REST, use the openidm/recon REST endpoint. Note that you can perform most of these actions through the Admin UI.

## <span id="page-50-0"></span>Triggering a Reconciliation

The following example triggers a reconciliation operation over REST based on the systemLdapAccounts\_ managedUser [mapping](#page-10-0):

```
curl \
--header "X-OpenIDM-Username: openidm-admin" \
--header "X-OpenIDM-Password: openidm-admin" \
--header "Accept-API-Version: resource=1.0" \
--request POST \
"http://localhost:8080/openidm/recon?_action=recon&mapping=systemLdapAccounts_managedUser"
```
By default, a reconciliation run ID is returned immediately when the reconciliation operation is initiated. Clients can make subsequent calls to the reconciliation service, using this reconciliation run ID to query its state, and to call operations on it. For an example, see ["Obtaining the Details of a](#page-56-0) [Reconciliation"](#page-56-0).

The reconciliation run initiated previously would return something similar to the following:

```
{
   "_id": "05f63bce-4aaa-492e-9e86-a702d5c9d6c0-1144",
   "state": "ACTIVE"
}
```
To complete the reconciliation operation before the reconciliation run ID is returned, set the waitForCompletion property to true when the reconciliation is initiated:

```
curl \
--header "X-OpenIDM-Username: openidm-admin" \
--header "X-OpenIDM-Password: openidm-admin" \
--header "Accept-API-Version: resource=1.0" \
--request POST \
"http://localhost:8080/openidm/recon?
_action=recon&mapping=systemLdapAccounts_managedUser&waitForCompletion=true"
```
#### **Tip**

To trigger this reconciliation through the Admin UI, select Configure > Mappings, select a mapping, then select Reconcile.

If you select Cancel Reconciliation before it is complete, you will need to start the reconciliation again.

### Canceling a Reconciliation

You can cancel a reconciliation in progress by specifying the reconciliation run ID. The following REST call cancels the reconciliation run initiated in the previous section:

```
curl \
--header "X-OpenIDM-Username: openidm-admin" \
--header "X-OpenIDM-Password: openidm-admin" \
--header "Accept-API-Version: resource=1.0" \
--request POST \
"http://localhost:8080/openidm/recon/0890ad62-4738-4a3f-8b8e-f3c83bbf212e?_action=cancel"
```
The output for a reconciliation cancellation request is similar to the following:

```
{
     "status":"INITIATED",
     "action":"cancel",
     "_id":"0890ad62-4738-4a3f-8b8e-f3c83bbf212e"
}
```
If the reconciliation run is waiting for completion before its ID is returned, obtain the reconciliation run ID from the list of active reconciliations, as described in the following section.

#### **Tip**

To cancel a reconciliation run in progress through the UI, select Configure > Mappings, click on the mapping whose reconciliation you want to cancel, and click Cancel Reconciliation.

### Listing a History of Reconciliations

Display a list of reconciliation processes that have completed, and those that are in progress, by running a RESTful GET on "http://localhost:8080/openidm/recon".

The following example displays all reconciliation runs:

```
curl \
--header "X-OpenIDM-Username: openidm-admin" \
--header "X-OpenIDM-Password: openidm-admin" \
--header "Accept-API-Version: resource=1.0" \
--request GET \
"http://localhost:8080/openidm/recon"
```
The output is similar to the following, with one item for each reconciliation run:

```
"reconciliations": [
\left\{ \begin{array}{c} \end{array} \right.
```

```
A FORGEROCK
```

```
 "_id": "05f63bce-4aaa-492e-9e86-a702d5c9d6c0-1144",
       "mapping": "systemLdapAccounts_managedUser",
       "state": "SUCCESS",
       "stage": "COMPLETED_SUCCESS",
       "stageDescription": "reconciliation completed.",
       "progress": {
         "source": {
           "existing": {
              "processed": 2,
              "total": "2"
           }
         },
         "target": {
           "existing": {
              "processed": 0,
              "total": "0"
           },
           "created": 2,
          "unchanged": 0,
           "updated": 0,
           "deleted": 0
 },
 "links": {
           "existing": {
              "processed": 0,
              "total": "0"
           },
           "created": 2
         }
       },
       "situationSummary": {
         "SOURCE_IGNORED": 0,
        "FOUND ALREADY_LINKED": 0,
        "UNQUALIFIED": 0,
         "ABSENT": 2,
         "TARGET_IGNORED": 0,
         "MISSING": 0,
        "ALL GONE": 0,
         "UNASSIGNED": 0,
         "AMBIGUOUS": 0,
         "CONFIRMED": 0,
         "LINK_ONLY": 0,
         "SOURCE_MISSING": 0,
         "FOUND": 0
       },
       "statusSummary": {
         "SUCCESS": 2,
         "FAILURE": 0
       },
       "durationSummary": {
         "sourceQuery": {
           "min": 42,
           "max": 42,
           "mean": 42,
           "count": 1,
           "sum": 42,
           "stdDev": 0
         },
         "auditLog": {
```
"min": 0,

```
 "max": 1,
          "mean": 0, "count": 24,
           "sum": 15,
           "stdDev": 0
 },
 "linkQuery": {
           "min": 5,
           "max": 5,
           "mean": 5,
          "count": 1,
           "sum": 5,
           "stdDev": 0
 },
 "targetQuery": {
           "min": 3,
           "max": 3,
           "mean": 3,
           "count": 1,
           "sum": 3,
           "stdDev": 0
         },
         "targetPhase": {
           "min": 0,
           "max": 0,
           "mean": 0,
           "count": 1,
           "sum": 0,
           "stdDev": 0
         },
         "sourceObjectQuery": {
           "min": 6,
           "max": 34,
           "mean": 21,
           "count": 22,
           "sum": 474,
           "stdDev": 9
         },
         "postMappingScript": {
           "min": 0,
           "max": 1,
           "mean": 0,
           "count": 22,
           "sum": 17,
           "stdDev": 0
 },
 "defaultMappingScript": {
           "min": 0,
           "max": 4,
           "mean": 2,
           "count": 22,
           "sum": 48,
           "stdDev": 2
 },
 "sourcePhase": {
 "min": 490,
           "max": 490,
           "mean": 490,
```

```
 "count": 1,
           "sum": 490,
           "stdDev": 0
         }
       },
       "parameters": {
         "sourceQuery": {
           "resourceName": "system/ldap/account",
           "queryFilter": "true",
             "_fields": "_id"
 },
 "targetQuery": {
           "resourceName": "managed/user",
           "queryFilter": "true",
           "_fields": "_id"
         }
       },
       "started": "2020-05-07T09:14:57.740Z",
       "ended": "2020-05-07T09:14:58.325Z",
       "duration": 585,
       "sourceProcessedByNode": {}
    }
  ]
```
In contrast, the Admin UI displays the results of only the most recent reconciliation. For more information, see ["Obtaining the Details of a Reconciliation in the Admin UI".](#page-59-0)

Each reconciliation run includes the following properties:

**\_id**

The ID of the reconciliation run.

#### **mapping**

The name of the [mapping.](#page-10-0)

**state**

The high-level state of the reconciliation run. Values can be as follows:

• ACTIVE

The reconciliation run is in progress.

• CANCELED

The reconciliation run was successfully canceled.

• FAILED

The reconciliation run was terminated because of failure.

• SUCCESS

The reconciliation run completed successfully.

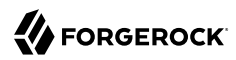

#### **stage**

The current stage of the reconciliation run. Values can be as follows:

• ACTIVE\_INITIALIZED

The initial stage, when a reconciliation run is first created.

• ACTIVE\_QUERY\_ENTRIES

Querying the source, target, and possibly link sets to reconcile.

• ACTIVE\_RECONCILING\_SOURCE

Reconciling the set of IDs retrieved from the mapping source.

• ACTIVE\_RECONCILING\_TARGET

Reconciling any remaining entries from the set of IDs retrieved from the mapping target, that were not matched or processed during the source phase.

• ACTIVE\_LINK\_CLEANUP

Checking whether any links are now unused and should be cleaned up.

• ACTIVE\_PROCESSING\_RESULTS

Post-processing of reconciliation results.

• ACTIVE\_CANCELING

Attempting to abort a reconciliation run in progress.

• COMPLETED\_SUCCESS

Successfully completed processing the reconciliation run.

• COMPLETED\_CANCELED

Completed processing because the reconciliation run was aborted.

• COMPLETED\_FAILED

Completed processing because of a failure.

#### **stageDescription**

A description of the stages described previously.

#### **progress**

The progress object has the following structure (annotated here with comments):

```
"progress":{
                          // Progress on set of existing entries in the mapping source
     "existing":{
       "processed":1001,
                          // Total number of entries in source set, if known, "?" otherwise
     }
   },
   "target":{ // Progress on set of existing entries in the mapping target
     "existing":{
       "processed":1001,
                            // Total number of entries in target set, if known, "?" otherwise
    },<br>"created":0
                          // New entries that were created
  },<br>"links":{
                          // Progress on set of existing links between source and target
     "existing":{
       "processed":1001,
                            // Total number of existing links, if known, "?" otherwise
  },<br>created":0"
                          // Denotes new links that were created
   }
},
```
You can adjust the number of reconciliation runs that are stored in IDM by adding the maxAnalysisRunsPerMapping and maxNonAnalysisRunsPerMapping properties to your [mapping](#page-10-0):

```
"reconAssociation" : {
     "maxAnalysisRunsPerMapping" : 1,
     "maxNonAnalysisRunsPerMapping" : 3
}
```
In this context, *analysis* refers to reconciliation runs that are triggered with the analyze=true parameter. These runs don't perform any actions, but determine which actions *would* be performed in a real reconciliation. Non-analysis refers to a normal reconciliation.

## <span id="page-56-0"></span>Obtaining the Details of a Reconciliation

Display the details of a specific reconciliation over REST, by including the reconciliation run ID in the URL. The following call shows the details of the reconciliation run initiated in ["Triggering a](#page-50-0) [Reconciliation"](#page-50-0).

```
curl \
--header "X-OpenIDM-Username: openidm-admin" \
--header "X-OpenIDM-Password: openidm-admin" \
--header "Accept-API-Version: resource=1.0" \
--request GET \
"http://localhost:8080/openidm/recon/05f63bce-4aaa-492e-9e86-a702d5c9d6c0-1144"
{
  "_id": "05f63bce-4aaa-492e-9e86-a702d5c9d6c0-1144",
  "mapping": "systemLdapAccounts_managedUser",
  "state": "SUCCESS",
  "stage": "COMPLETED_SUCCESS",
  "stageDescription": "reconciliation completed.",
  "progress": {
     "source": {
       "existing": {
```

```
 "processed": 2,
         "total": "2"
       }
     },
     "target": {
       "existing": {
         "processed": 0,
         "total": "0"
       },
       "created": 2,
      "unchanged": 0,
       "updated": 0,
       "deleted": 0
     },
     "links": {
       "existing": {
         "processed": 0,
         "total": "0"
       },
       "created": 2
     }
 },
 "situationSummary": {
 "SOURCE_IGNORED": 0,
     "FOUND_ALREADY_LINKED": 0,
     "UNQUALIFIED": 0,
     "ABSENT": 2,
     "TARGET_IGNORED": 0,
     "MISSING": 0,
    "ALL GONE": 0,
     "UNASSIGNED": 0,
     "AMBIGUOUS": 0,
     "CONFIRMED": 0,
     "LINK_ONLY": 0,
     "SOURCE_MISSING": 0,
     "FOUND": 0
  },
   "statusSummary": {
     "SUCCESS": 2,
     "FAILURE": 0
  },
   "durationSummary": {
     "sourceQuery": {
       "min": 42,
       "max": 42,
       "mean": 42,
       "count": 1,
       "sum": 42,
       "stdDev": 0
     },
     "auditLog": {
       "min": 0,
       "max": 1,
       "mean": 0,
       "count": 24,
       "sum": 15,
       "stdDev": 0
     },
     "linkQuery": {
```
"min": 5,

```
 "max": 5,
       "mean": 5,
      "count": 1,
       "sum": 5,
       "stdDev": 0
 },
 "targetQuery": {
       "min": 3,
       "max": 3,
       "mean": 3,
      "count": 1,
       "sum": 3,
       "stdDev": 0
 },
 "targetPhase": {
       "min": 0,
      "max" : 0. "mean": 0,
       "count": 1,
       "sum": 0,
       "stdDev": 0
     },
     "sourceObjectQuery": {
       "min": 6,
       "max": 34,
       "mean": 21,
       "count": 22,
       "sum": 474,
       "stdDev": 9
     },
     "postMappingScript": {
       "min": 0,
      "max": 1,
      "mean": 0,"count": 22,
       "sum": 17,
       "stdDev": 0
     },
     "defaultMappingScript": {
       "min": 0,
       "max": 4,
      "mean": 2,
       "count": 22,
       "sum": 48,
       "stdDev": 2
 },
 "sourcePhase": {
 "min": 490,
       "max": 490,
       "mean": 490,
       "count": 1,
       "sum": 490,
       "stdDev": 0
    }
  },
   "parameters": {
     "sourceQuery": {
       "resourceName": "system/ldap/account",
```

```
 "queryFilter": "true",
       "_fields": "_id"
     },
     "targetQuery": {
       "resourceName": "managed/user",
       "queryFilter": "true",
       "_fields": "_id"
     }
   },
   "started": "2020-05-07T09:14:57.740Z",
   "ended": "2020-05-07T09:14:58.325Z",
   "duration": 585,
   "sourceProcessedByNode": {}
}
```
### <span id="page-59-0"></span>Obtaining the Details of a Reconciliation in the Admin UI

You can display the details of the most recent reconciliation in the Admin UI. Select the mapping. In the page that appears, you'll see a message similar to:

Completed: Last reconciled November 20, 2019 15:28

Clicking on the reconciliation run date displays the details of the reconciliation run. Click Reconciliation Results for additional information.

If a reconciliation fails, select the Failure Summary tab to obtain information about the reasons for the failure.

To view reconciliation audit logs in the UI, add an Audit widget to your dashboard. The reconciliation Audit widget shows the same information that you get over REST.

### Viewing Reconciliation Association Details

When performing a reconciliation run, information is reconciled between the source object and the target object. This creates an association between the two objects, which can be recorded in IDM by including the persistAssociations=true parameter when triggering a reconciliation. This information can then be retrieved by querying the recon/assoc endpoint.

To get a list of currently stored recon associations, run the following query:

```
curl \
--header "X-OpenIDM-Username: openidm-admin" \
--header "X-OpenIDM-Password: openidm-admin" \
--header "Accept-API-Version: resource=1.0" \
--request GET \
"http://localhost:8080/openidm/recon/assoc?_queryFilter=true"
      {
   "result": [
     {
       "_id": "da88b9a5-1fe5-4f8d-a6a8-7e0a2b4e136b-9230",
       ^-rev": "1",
       "mapping": "managedUser_systemLdapAccounts",
       "sourceResourceCollection": "managed/user",
```
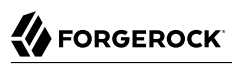

```
 "targetResourceCollection": "system/ldap/account",
       "isAnalysis": "false",
       "finishTime": "2019-05-01T23:36:24.434153Z"
     },
     {
       "_id": "da88b9a5-1fe5-4f8d-a6a8-7e0a2b4e136b-99638",
       "_rev": "1",
       "mapping": "systemLdapAccounts_managedUser",
       "sourceResourceCollection": "system/ldap/account",
       "targetResourceCollection": "managed/user",
       "isAnalysis": "true",
       "finishTime": "2019-05-06T21:31:42.140066Z"
     }
   ],
   "resultCount": 2,
   "pagedResultsCookie": null,
   "totalPagedResultsPolicy": "NONE",
   "totalPagedResults": -1,
   "remainingPagedResults": -1
}
```
You can also get information for a specific reconciliation by querying the recon ID:

```
curl \
--header "X-OpenIDM-Username: openidm-admin" \
--header "X-OpenIDM-Password: openidm-admin" \
--header "Accept-API-Version: resource=1.0" \
--request GET \
"http://localhost:8080/openidm/recon/assoc/da88b9a5-1fe5-4f8d-a6a8-7e0a2b4e136b-9230"
\overline{\mathcal{A}} "_id": "da88b9a5-1fe5-4f8d-a6a8-7e0a2b4e136b-9230",
 "_rev": "1",
 "mapping": "managedUser_systemLdapAccounts",
   "sourceResourceCollection": "managed/user",
  "targetResourceCollection": "system/ldap/account",
 "isAnalysis": "false",
 "finishTime": "2019-05-01T23:36:24.434153Z"
}
```
It is possible to also get the specific association details of each entry in the reconciliation run by appending /entry to your query:

```
curl \
--header "X-OpenIDM-Username: openidm-admin" \
--header "X-OpenIDM-Password: openidm-admin" \
--header "Accept-API-Version: resource=1.0" \
--request GET \
"http://localhost:8080/openidm/recon/assoc/da88b9a5-1fe5-4f8d-a6a8-7e0a2b4e136b-9230/entry?
_queryFilter=true"
     {
   "result": [
     {
       "_id": "400d40fd-da58-41f5-857b-71855eb97bd9",
        "_rev": "0",
       "mapping": "managedUser_systemLdapAccounts",
       "reconId": "da88b9a5-1fe5-4f8d-a6a8-7e0a2b4e136b-9230",
       "situation": "CONFIRMED",
```
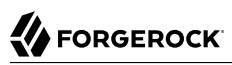

```
 "action": "UPDATE",
       "linkQualifier": "default",
       "sourceObjectId": "07978ba5-b31d-4f8b-9f60-506c07f68495",
       "targetObjectId": "ca8abc7f-7b97-3e96-94fb-6b27b0ec5aed",
       "sourceResourceCollection": "managed/user",
       "targetResourceCollection": "system/ldap/account",
       "status": "SUCCESS",
       "exception": null,
       "message": null,
       "messageDetail": "null",
       "ambiguousTargetObjectIds": null
    },
 ...
     {
       "_id": "08ec633c-744f-4092-b88d-fe253b1d8e52",
       "_rev": "0",
       "mapping": "managedUser_systemLdapAccounts",
       "reconId": "da88b9a5-1fe5-4f8d-a6a8-7e0a2b4e136b-9230",
       "situation": "CONFIRMED",
       "action": "UPDATE",
       "linkQualifier": "default",
       "sourceObjectId": "ee2449a8-01e6-4c0b-84d3-e65e25c3e38c",
       "targetObjectId": "67a6596e-ebfc-3542-a664-1ab1610e082a",
       "sourceResourceCollection": "managed/user",
       "targetResourceCollection": "system/ldap/account",
       "status": "SUCCESS",
       "exception": null,
       "message": null,
       "messageDetail": "null",
       "ambiguousTargetObjectIds": null
    }
  ],
   "resultCount": 50,
   "pagedResultsCookie": null,
  "totalPagedResultsPolicy": "NONE",
  "totalPagedResults": -1,
  "remainingPagedResults": -1
```
#### **Note**

}

For particularly large reconciliations, the results returned can be quite substantial, since it includes the details of every object reconciled. We encourage using query filters to tune your queries to only return the subset of results you're looking for.

### Purging Reconciliation Statistics From the Repository

When the number of completed reconciliation runs for a given mapping reaches the number specified by maxAnalysisRunsPerMapping or maxNonAnalysisRunsPerMapping, statistics are purged automatically. Statistics and reconciliation run information (such as recon associations) are purged chronologically by mapping, with the oldest reconciliation run for that mapping purged first.

You can also manually remove reconciliation statistics. To purge reconciliation statistics from the repository manually, run a DELETE command on the reconciliation run ID. For example:

```
curl \
--header "X-OpenIDM-Username: openidm-admin" \
--header "X-OpenIDM-Password: openidm-admin" \
--header "Accept-API-Version: resource=1.0" \
--request DELETE \
"http://localhost:8080/openidm/recon/da88b9a5-1fe5-4f8d-a6a8-7e0a2b4e136b-9230"
```
## Managing LiveSync Over REST

Because you can trigger liveSync operations over REST (or by using the resource API) you can use an external scheduler to trigger liveSync operations, rather than using the IDM scheduling mechanism.

There are two ways to trigger liveSync over REST:

• Use the \_action=liveSync parameter directly on the resource. This is the recommended method. The following example calls liveSync on the user accounts in an external LDAP system:

```
curl \
--header "X-OpenIDM-Username: openidm-admin" \
--header "X-OpenIDM-Password: openidm-admin" \
--header "Accept-API-Version: resource=1.0" \
--request POST \
"http://localhost:8080/openidm/system/ldap/account?_action=liveSync"
```
• Target the system endpoint and supply a source parameter to identify the object that should be synchronized. This method matches the scheduler configuration and can therefore be used to test schedules before they are implemented.

The following example calls the same liveSync operation as the previous example:

```
curl \
--header "X-OpenIDM-Username: openidm-admin" \
--header "X-OpenIDM-Password: openidm-admin" \
--header "Accept-API-Version: resource=1.0" \
--request POST \
"http://localhost:8080/openidm/system?_action=liveSync&source=system/ldap/account"
```
A successful liveSync operation returns the following response:

```
{
       "_rev": "000000001ade755f",
       \bar{\ }id": "SYSTEMLDAPACCOUNT",
      "connectorData": {
           "nativeType": "integer",
           "syncToken": 1
      }
}
```
Do not run two identical liveSync operations simultaneously. Rather, ensure that the first operation has completed before a second similar operation is launched.

## Troubleshooting LiveSync Failures

To troubleshoot a liveSync operation that has not succeeded, include the detailedFailure parameter to return additional information. For example:

```
curl \
--header "X-OpenIDM-Username: openidm-admin" \
--header "X-OpenIDM-Password: openidm-admin" \
--header "Accept-API-Version: resource=1.0" \
--request POST \
"http://localhost:8080/openidm/system/ldap/account?_action=liveSync&detailedFailure=true"
```
The first time liveSync is called, it does not have a synchronization token in the database to establish which changes have already been processed. The default liveSync behavior is to locate the last existing entry in the change log, and to store that entry in the database as the current starting position from which changes should be applied. This behavior prevents liveSync from processing changes that might already have been processed during an initial data load. Subsequent liveSync operations will pick up and process any new changes.

Typically, in setting up liveSync on a new system, you would load the data initially (by using reconciliation, for example) and then enable liveSync, starting from that base point.

In the case of DS, the change  $log$  (cn=changelog) can be read only by uid=admin by default. If you are configuring liveSync with DS, the principal that is defined in the LDAP connector configuration must have access to the change log. For information about allowing a regular user to read the change log, see [Allow a User or Application to Read the Change Log](https://backstage.forgerock.com/docs/ds/7/config-guide/replication.html#read-ecl-as-regular-user) in the *DS Configuration Guide*.

If you see the following error message, you might have forgotten to set changelog-read access for a regular user:

```
Unable to locate the DS replication change log suffix. Please make
sure it's enabled, and changelog-read access is granted.
```
## Triggering LiveSync Through the UI

LiveSync operations are specific to a system object type (such as system/ldap/account). Apart from scheduling liveSync, as described in ["Scheduling LiveSync Through the UI"](#page-83-0), you can launch a liveSync operation on demand for a particular system object type as follows:

- 1. Select Configure > Connectors > *connector-name* and select the Object Types tab.
- 2. Select the Edit icon  $(\mathcal{J})$  next to the object type that you want to synchronize.
- 3. Select the Sync tab and select Sync Now.

The Sync Token field displays the current synchronization token for that object type.

# **Chapter 7** Filtering Synchronization Data

By default, IDM synchronizes all objects that match those defined in the connector configuration for the resource. Many connectors let you limit the scope of objects that the connector accesses. For example, the LDAP connector lets you specify base DNs and LDAP filters so that you do not need to access every entry in the directory.

<span id="page-64-0"></span>The following sections describe other ways to filter out objects or attributes to restrict the synchronization load.

## Filtering Source and Target Objects With Scripts

You can filter the source or target objects that are included in a synchronization operation using the validSource, validTarget, or sourceCondition properties in your mapping:

#### **validSource**

A script that determines if a source object is valid to be mapped.

The script yields a boolean value: true indicates that the source object is valid; false can be used to defer mapping until some condition is met. In the root scope, the source object is provided in the "source" property. If the script is not specified, then all source objects are considered valid:

```
{
     "validSource": {
         "type": "text/javascript",
         "source": "source.ldapPassword != null"
     }
}
```
#### **validTarget**

A script used during the second phase of reconciliation that determines if a target object is valid to be mapped.

The script yields a boolean value: true indicates that the target object is valid; false indicates that the target object should not be included in reconciliation. In the root scope, the source object is provided in the "target" property. If a validTarget the script is not specified, then all target objects are considered valid for mapping:

```
{
     "validTarget": {
         "type": "text/javascript",
         "source": "target.employeeType == 'internal'"
     }
}
```
**sourceCondition**

An additional filter that must be met for a source object to be included in a mapping.

This condition works like a validSource script. Its value can be either a queryFilter string, or a script configuration. sourceCondition is used mainly to specify that a mapping applies only to a particular role or entitlement.

The following sourceCondition restricts synchronization to those user objects whose account status is active:

```
{
     "mappings": [
\overline{\mathcal{L}} "name": "managedUser_systemLdapAccounts",
               "source": "managed/user",
               "sourceCondition": "/source/accountStatus eq \"active\"",
          ...
          }
     ]
}
```
During synchronization, scripts and filters have access to a source object and a target object. Examples already shown in this section use source.*attributeName* to retrieve attributes from the source objects. Scripts can also write to target attributes using target.*attributeName* syntax, for example:

```
{
     "onUpdate": {
         "type": "text/javascript",
         "source": "if (source.email != null) {target.mail = source.email;}"
     }
}
```
The sourceCondition filter also has the linkQualifier variable in its scope.

For more information about scripting, see "*Scripting Function Reference*" in the *Scripting Guide*.

## Restricting Reconciliation By Using Queries

Every reconciliation operation performs a query on the source and on the target resource, to determine which records should be reconciled. The default source and target queries are \_ queryFilter=true&\_fields=\_id, which means that all records in both the source and the target are considered candidates for that reconciliation operation.

You can restrict reconciliation to specific entries by defining an explicit sourceQuery or targetQuery in the mapping configuration. Note that the sourceQuery filter is ignored during the target phase, and the targetQuery filter is ignored during the source phase.

For example, to restrict reconciliation to those records whose employeeType on the source resource is Permanent, you might specify a source query as follows:

```
"mappings" : [
      {
         "name" : "managedUser systemLdapAccounts",
          "source" : "managed/user",
          "target" : "system/ldap/account",
          "sourceQuery" : {
              "_queryFilter" : "employeeType eq \"Permanent\""
          },
...
```
The format of the query can be any query type that is supported by the resource, and can include additional parameters, if applicable. Use the queryFilter parameter, in common filter notation.

The source and target queries send the query to the resource that is defined for that source or target, by default. You can override the resource the query is sent to by specifying a resourceName in the query. For example, to query a specific endpoint instead of the source resource, you might modify the preceding source query as follows:

```
{
     "mappings" : [
 {
            "name" : "managedUser systemLdapAccounts",
             "source" : "managed/user",
             "target" : "system/ldap/account",
             "sourceQuery" : {
                 "resourceName" : "endpoint/scriptedQuery"
                 "_queryFilter" : "employeeType eq \"Permanent\""
             },
             ...
}
```
To override a source or target query that is defined in the mapping, you can specify the query when you call the reconciliation operation. For example, to reconcile all employee entries, and not just the permanent employees, you would run the reconciliation operation as follows:

```
curl \
--header "X-OpenIDM-Username: openidm-admin" \
--header "X-OpenIDM-Password: openidm-admin" \
--header "Accept-API-Version: resource=1.0" \
--header "Content-Type: application/json" \
--request POST \
--data '{"sourceQuery": {"_queryFilter" : "true"}}' \
"http://localhost:8080/openidm/recon?_action=recon&mapping=managedUser_systemLdapAccounts"
```
By default, a reconciliation operation runs both the source and target phase. To avoid queries on the target resource, set runTargetPhase to false in the mapping configuration. To prevent the target resource from being queried during the reconciliation operation configured in the previous example, amend the mapping configuration as follows:

```
{
     "mappings" : [
\overline{\mathcal{L}}"name" : "systemLdapAccounts managedUser",
              "source" : "system/ldap/account",
              "target" : "managed/user",
              "sourceQuery" : {
                   "_queryFilter" : "employeeType eq \"Permanent\""
              },
              "runTargetPhase" : false,
    ...
```
*To Create a Query That Restricts Reconciliation in the Admin UI*

- 1. Select Configure > Mappings and select the you want to restrict.
- 2. Select Association > Reconciliation Query Filters.
- 3. Create a source query or target query and click Save.

## Restricting Reconciliation to a Specific ID

You can restrict reconciliation to a specific record in much the same way as you restrict reconciliation by using queries.

To restrict reconciliation to a specific ID, use the reconById action, instead of the recon action when you call the reconciliation operation. Specify the ID with the id parameter. Reconciling more than one ID with the reconById action is not supported.

The following command reconciles only the user with ID b3c2f414-e7b3-46aa-8ce6-f4ab1e89288c, for the mapping managedUser systemLdapAccounts. The command synchronizes this particular user account in LDAP with the data from the managed user repository. The example assumes that implicit synchronization has been disabled, and that a reconciliation operation is required to copy changes made in the repository to the LDAP system:

```
curl \
--header "X-OpenIDM-Username: openidm-admin" \
--header "X-OpenIDM-Password: openidm-admin" \
--header "Accept-API-Version: resource=1.0" \
--request POST \
"http://localhost:8080/openidm/recon?_action=reconById&mapping=managedUser_systemLdapAccounts&id=b3c2f414-
e7b3-46aa-8ce6-f4ab1e89288c"
```
Reconciliation by ID takes the default reconciliation options that are specified in the mapping, so the source and target queries, and source and target phases apply equally to reconciliation by ID.

# Restricting Implicit Synchronization to Specific Property Changes

For a mapping that has managed objects as the source, an implicit synchronization is triggered if *any* source property changes, regardless of whether the modified property is explicitly defined as a source property in the mapping.

This default behavior is helpful in situations where no source properties are explicitly defined—any property within the object is included as part of the mapping.

However, this behavior adds a processing overhead, because every mapping from the managed object is invoked when *any* managed object property changes. If several mappings are configured from the managed object, this default behavior can cause performance issues.

In these situations, you can restrict the properties that should trigger an implicit synchronization *per mapping*, using the triggerSyncProperties attribute. This attribute contains an array of JSON pointers to the properties that must change before an implicit synchronization to the target is triggered. If none of these properties changes, no synchronization is triggered, even if other properties in the object change.

In the following example, implicit synchronization is triggered *only* if the mail, telephoneNumber, or userName of an object changes:

```
{
      "mappings" : [
\overline{\mathcal{L}}"name" : "managedUser systemLdapAccounts",
               "source" : "managed/user",
               "target" : "system/ldap/account",
               "enableLinking" : false,
               "triggerSyncProperties" : [
                    "/mail",
                    "/telephoneNumber",
                    "/userName"
               ],
               "properties" : [],
               "policies" : []
          }
    \mathbf{I}}
```
If any other property changes on the managed object, no implicit synchronization is triggered.

# **Chapter 8** Implicit Synchronization and LiveSync

*Implicit synchronization* and *liveSync* refer to the automatic synchronization of changes from and to the managed object repository.

These topics describe the mechanisms for configuring these automatic synchronization mechanisms.

- ["Disable Automatic Synchronization Operations"](#page-69-0)
- ["Configure the LiveSync Retry Policy"](#page-70-0)
- ["Improve Reliability With Queued Synchronization"](#page-73-0)
- <span id="page-69-0"></span>• ["Synchronization Failure Compensation"](#page-80-0)

## Disable Automatic Synchronization Operations

By default, all mappings are automatically synchronized. A change to a managed object is automatically synchronized to all resources for which the managed object is configured as a source. If liveSync is enabled for a system, changes to an object on that system are automatically propagated to the managed object repository.

To prevent automatic synchronization for a specific mapping, set the enableSync property of that mapping to false. In the following example, implicit synchronization is disabled. This means that changes to objects in the internal repository are not automatically propagated to the LDAP directory. To propagate changes to the LDAP directory, reconciliation must be launched manually:

```
{
     "mappings" : [
 {
            "name" : "managedUser systemLdapAccounts",
             "source" : "managed/user",
             "target" : "system/ldap/account",
             "enableSync" : false,
             ...
}
```
If enableSync is set to false for a mapping from a system resource to managed/user (for example "systemLdapAccounts\_managedUser"), liveSync is disabled for that mapping.

# <span id="page-70-0"></span>Configure the LiveSync Retry Policy

If a liveSync operation fails, IDM reattempts the change an infinite number of times until the change is successful. This behavior can increase data consistency in the case of transient failures (for example, when the connection to the database is temporarily lost). However, in situations where the cause of the failure is permanent (for example, if the change does not meet certain policy requirements) the change will never succeed, regardless of the number of attempts. In this case, the infinite retry behavior can effectively block subsequent liveSync operations from starting.

To avoid this, you can configure a liveSync retry policy to specify the number of times a failed modification should be reattempted, and what should happen if the modification is unsuccessful after the specified number of attempts.

Generally, a scheduled reconciliation operation will eventually force consistency. However, to prevent repeated retries that block liveSync, restrict the number of times that the same modification is attempted. You can then specify what happens to failed liveSync changes. The failed modification can be stored in a *dead letter queue*, discarded, or reapplied. Alternatively, an administrator can be notified of the failure by email or by some other means. This behavior can be scripted. The default configuration in the samples provided with IDM is to retry a failed modification five times, and then to log and ignore the failure.

The liveSync retry policy is configured in the connector configuration file (provisioner.openicf-\*.json). The sample connector configuration files have a retry policy defined as follows:

```
"syncFailureHandler" : {
   "maxRetries" : 5,
   "postRetryAction" : "logged-ignore"
},
```
#### **maxRetries**

Specifies the number of attempts that IDM should make to process the failed modification.

The value of this property must be a positive integer, or -1. A value of zero indicates that failed modifications should not be reattempted. In this case, the post-retry action is executed immediately when a liveSync operation fails. A value of -1 (or omitting the maxRetries property, or the entire syncFailureHandler from the configuration) indicates that failed modifications should be retried an infinite number of times. In this case, no post retry action is executed.

The default retry policy relies on the scheduler, or whatever invokes liveSync. Therefore, if retries are enabled and a liveSync modification fails, IDM will retry the modification the next time that liveSync is invoked.

#### **postRetryAction**

Indicates what should happen if the maximum number of retries has been reached (or if  $maxRetries$ ) has been set to zero). The post-retry action can be one of the following:

• logged-ignore

IDM should ignore the failed modification, and log its occurrence.

• dead-letter-queue

IDM should save the details of the failed modification in a table in the repository (accessible over REST at repo/synchronisation/deadLetterQueue/*provisioner-name*).

• script

Specifies a custom script that should be executed when the maximum number of retries has been reached. For information about using custom scripts in the configuration, see "*Scripting Function Reference*" in the *Scripting Guide*. In addition to the regular objects described in that section, the following objects are available in the script scope:

#### **syncFailure**

Provides details about the failed record. The structure of the syncFailure object is as follows:

"syncFailure" : { "token" : *the ID of the token*, "systemIdentifier" : *a string identifier that matches the "name" property in provisioner.openicf.json*, "objectType" : *the object type being synced, one of the keys in the "objectTypes" property in provisioner.openicf.json*, "uid" : *the UID of the object (for example uid=joe,ou=People,dc=example,dc=com)*, "failedRecord", *the record that failed to synchronize* },

To access these fields, include syncFailure.*fieldname* in your script.

#### **failureCause**

Provides the exception that caused the original liveSync failure.

#### **failureHandlers**

Two synchronization failure handlers are provided by default:

- loggedIgnore indicates that the failure should be logged, after which no further action should be taken.
- deadLetterQueue indicates that the failed record should be written to a specific table in the repository, where further action can be taken.

To invoke one of the internal failure handlers from your script, use a call similar to the following (shown here for JavaScript):

failureHandlers.deadLetterQueue.invoke(syncFailure, failureCause);

The following sample provisioner configuration file extract shows a liveSync retry policy that specifies a maximum of four retries before the failed modification is sent to the dead letter queue:
```
...
     "syncFailureHandler" : {
         "maxRetries" : 4,
         "postRetryAction" : dead-letter-queue
     },
...
```
In the case of a failed modification, a message similar to the following is output to the log file:

```
INFO: sync retries = 1/4, retrying
```
IDM reattempts the modification the specified number of times. If the modification is still unsuccessful, a message similar to the following is logged:

```
INFO: sync retries = 4/4, retries exhausted
Jul 19, 2013 11:59:30 AM
     org.forgerock.openidm.provisioner.openicf.syncfailure.DeadLetterQueueHandler invoke
INFO: uid=jdoe,ou=people,dc=example,dc=com saved to dead letter queue
```
The log message indicates the entry for which the modification failed (uid=jdoe, in this example).

You can view the failed modification in the dead letter queue, over the REST interface, as follows:

```
curl \
--header "X-OpenIDM-Username: openidm-admin" \
--header "X-OpenIDM-Password: openidm-admin" \
--header "Accept-API-Version: resource=1.0" \
--request GET \
"http://localhost:8080/openidm/repo/synchronisation/deadLetterQueue/ldap?_queryFilter=true&_fields=_id"
{
   "result":
    \Gamma {
         "_id": "4",
         "_rev": "000000001298f6a6"
       }
     ],
   ...
}
```
To view the details of a specific failed modification, include its ID in the URL:

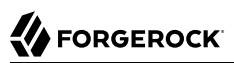

```
curl \
--header "X-OpenIDM-Username: openidm-admin" \
--header "X-OpenIDM-Password: openidm-admin" \
--header "Accept-API-Version: resource=1.0" \
--request GET \
"http://localhost:8080/openidm/repo/synchronisation/deadLetterQueue/ldap/4"
{
   "objectType": "account",
   "systemIdentifier": "ldap",
   "failureCause": "org.forgerock.openidm.sync.SynchronizationException:
             org.forgerock.openidm.objset.ConflictException:
             org.forgerock.openidm.sync.SynchronizationException:
             org.forgerock.openidm.script.ScriptException:
             ReferenceError: \"bad\" is not defined.
             (PropertyMapping/mappings/0/properties/3/condition#1)",
   "token": 4,
   "failedRecord": "complete record, in xml format"
   "uid": "uid=jdoe,ou=people,dc=example,dc=com",
   "_rev": "000000001298f6a6",
   "_id": "4"
}
```
#### **Note**

The repo endpoint is an internal interface, as described in "ForgeRock Stability Label Definitions" in the *Release Notes*. Although it is used in the preceding example for the purposes of demonstration, you should not rely on this endpoint in production.

### Improve Reliability With Queued Synchronization

By default, IDM implicitly synchronizes managed object changes out to all resources for which the managed object is configured as a source. If there are several targets that must be synchronized, these targets are synchronized one at a time, one after the other. If any of the targets is remote or has a high latency, the implicit synchronization operations can take some time, delaying the successful return of the managed object change.

To decouple the managed object changes from the corresponding synchronizations, you can configure *queued synchronization*, which persists implicit synchronization events to the IDM repository. Queued events are then read from the repository and executed according to the queued synchronization configuration.

Because synchronization operations are performed in parallel, queued synchronization can improve performance if you have several fast, reliable targets. However, queued synchronization is also useful when your targets are slow or unreliable, because the managed object changes can complete before all targets have been synchronized.

The following illustration shows how synchronization operations are added to a local, in-memory queue. Note that this queue is distinct from the repository queue for synchronization events:

*Queued Synchronization*

### Configure Queued Synchronization

Queued synchronization is disabled by default. To enable it, add a queued Sync object to your mapping, as follows:

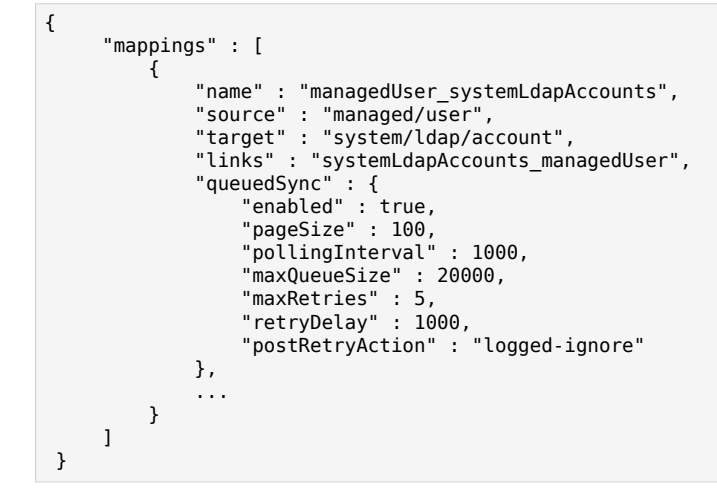

#### **Note**

These settings apply *only* to the implicit synchronization operations for that mapping. Reconciliation is unaffected by queued synchronization settings. Events associated with mappings where queued synchronization is enabled are submitted to the synchronization queue for asynchronous processing. Events associated with mappings where queued synchronization is not enabled are processed immediately, and block further event processing until they are complete.

During implicit synchronization, mappings are processed in the order in which they are defined, regardless of whether queued synchronization is enabled for those mappings. If you want all queued synchronization mappings to be processed first, you must explicitly order your mappings accordingly.

The queuedSync object has the following configuration:

#### **enabled**

Specifies whether queued synchronization is enabled for that mapping. Boolean, true, or false.

#### **pageSize (integer)**

Specifies the maximum number of events to retrieve from the repository queue within a single polling interval. The default is 100 events.

#### **pollingInterval (integer)**

Specifies the repository queue polling interval, in milliseconds. The default is 1000 ms.

#### **maxQueueSize (integer)**

Specifies the maximum number of synchronization events that can be accepted into the inmemory queue. The default is 20000 events.

#### **maxRetries (integer)**

The number of retries to perform before invoking the postRetry action. Most sample configurations set the maximum number of retries to 5. To set an infinite number of retries, either omit the maxRetries property, or set it to a negative value, such as -1.

#### **retryDelay (integer)**

In the event of a failed queued synchronization operation, this parameter specifies the number of milliseconds to delay before attempting the operation again. The default is 1000 ms.

#### **postRetryAction**

The action to perform after the retries have been exhausted. Possible options are logged-ignore, dead-letter-queue, and script. These options are described in ["Configure the LiveSync Retry](#page-70-0) [Policy"](#page-70-0). The default action is logged-ignore.

#### **Note**

Retries occur synchronously to the failure. For example, if the maxRetries is set to 10, at least 10 seconds will pass between the failing sync event and the next sync. (There are 10 retries, and the retryDelay is 1 second by default.) These 10 seconds do not take into account the latency of the ten sync requests. Retries are

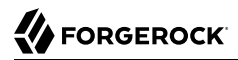

configured per-mapping and block processing of all subsequent sync events until the configured retries have been exhausted.

### Tune Queued Synchronization

Queued synchronization employs a single worker thread. While implicit synchronization operations are being generated, that worker thread should always be occupied. The occupation of the worker thread is a function of the pageSize, the pollingInterval, the latency of the poll request, and the latency of each synchronization operation for the mapping.

For example, assume that a poll takes 500 milliseconds to complete. Your system must provide operations to the worker thread at approximately the same rate at which the thread can consume events (based on the page size, poll frequency, and poll latency). Operation consumption is a function of the notify*action*.execution for that particular mapping. If the system does not provide operations fast enough, implicit synchronization will not occur as optimally as it could. If the system provides operations too quickly, the operations in the queue could exceed the default maximum of 20000. If the maxQueueSize is reached, additional synchronization events will result in a RejectedExecutionException.

Depending on your hardware and workload, you might need to adjust the default pageSize, pollingInterval, and maxQueueSize.

Monitor the queued synchronization metrics; specifically, the rejected-executions, and adjust the maxQueueSize accordingly. Set a large enough maxQueueSize to prevent slow mappings and heavy loads from causing newly-submitted synchronization events to be rejected.

Monitor the synchronization latency using the sync.queue.*mapping-name*.poll-pending-events metric.

For more information on monitoring metrics, see "*Metrics Reference*" in the *Monitoring Guide*.

### Manage the Synchronization Queue

You can manage queued synchronization events over the REST interface, at the openidm/sync/queue endpoint. The following examples show the operations that are supported on this endpoint:

List all events in the synchronization queue:

```
curl \
--header "X-OpenIDM-Username: openidm-admin" \
--header "X-OpenIDM-Password: openidm-admin" \
--header "Accept-API-Version: resource=1.0" \
--request GET \
"http://localhost:8080/openidm/sync/queue?_queryFilter=true"
{
   "result": [
     {
       "_id": "03e6ab3b-9e5f-43ac-a7a7-a889c5556955",
        "_rev": "0000000034dba395",
       "mapping": "managedUser_systemLdapAccounts",
       "resourceId": "e6533cfe-81ad-4fe8-8104-55e17bd9a1a9",
```
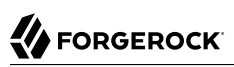

```
 "syncAction": "notifyCreate",
       "state": "PENDING",
       "resourceCollection": "managed/user",
       "nodeId": null,
       "createDate": "2018-11-12T07:45:00.072Z"
     },
     {
       "_id": "ed940f4b-ce80-4a7f-9690-1ad33ad309e6",
       "_rev": "000000007878a376",
      "mapping": "managedUser systemLdapAccounts",
       "resourceId": "28b1bd90-f647-4ba9-8722-b51319f68613",
       "syncAction": "notifyCreate",
       "state": "PENDING",
       "resourceCollection": "managed/user",
       "nodeId": null,
       "createDate": "2018-11-12T07:45:00.150Z"
     },
     {
       "_id": "f5af2eed-d83f-4b70-8001-8bc86075134f",
         "_rev": "00000000099aa321",
       "mapping": "managedUser_systemLdapAccounts",
       "resourceId": "d2691a45-0a10-4f51-aa2a-b6854b2f8086",
       "syncAction": "notifyCreate",
       "state": "PENDING",
       "resourceCollection": "managed/user",
       "nodeId": null,
       "createDate": "2018-11-12T07:45:00.276Z"
     },
     ...
   ],
   "resultCount": 8,
   "pagedResultsCookie": null,
   "totalPagedResultsPolicy": "NONE",
   "totalPagedResults": -1,
   "remainingPagedResults": -1
}
```
Query the queued synchronization events based on the following properties:

• mapping—the mapping associated with this event. For example:

```
curl \
--header "X-OpenIDM-Username: openidm-admin" \
--header "X-OpenIDM-Password: openidm-admin" \
--header "Accept-API-Version: resource=1.0" \
--request GET \
"http://localhost:8080/openidm/sync/queue?_queryFilter=mapping+eq+'managedUser_systemLdapAccount'"
```
- nodeId—the ID of the node that has acquired this event.
- resourceId—the source object resource ID.
- resourceCollection—the source object resource collection.
- id—the ID of this sync event.
- state—the state of the synchronization event. For example:

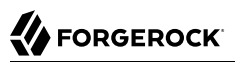

```
curl \
--header "X-OpenIDM-Username: openidm-admin" \
--header "X-OpenIDM-Password: openidm-admin" \
--header "Accept-API-Version: resource=1.0" \
--request GET \
"http://localhost:8080/openidm/sync/queue?_queryFilter=state+eq+'PENDING'"
```
The state of a queued synchronization event is one of the following:

PENDING—the event is waiting to be processed. ACQUIRED—the event is being processed by a node.

• remainingRetries—the number of retries available for this synchronization event before it is abandoned. For more information about how synchronization events are retried, see ["Configure the](#page-70-0) [LiveSync Retry Policy".](#page-70-0) For example:

```
curl \
--header "X-OpenIDM-Username: openidm-admin" \
--header "X-OpenIDM-Password: openidm-admin" \
--header "Accept-API-Version: resource=1.0" \
--request GET \
"http://localhost:8080/openidm/sync/queue?_queryFilter=remainingRetries+lt+2"
```
• syncAction—the synchronization action that initiated this event. Possible synchronization actions are notifyCreate, notifyUpdate, and notifyDelete. For example:

```
curl \
--header "X-OpenIDM-Username: openidm-admin" \
--header "X-OpenIDM-Password: openidm-admin" \
--header "Accept-API-Version: resource=1.0" \
--request GET \
"http://localhost:8080/openidm/sync/queue?_queryFilter=syncAction+eq+'notifyCreate'"
```
• createDate—the date that the event was created.

### Recover Mappings When Nodes Are Down

Synchronization events for mappings with queued synchronization enabled are processed by a single cluster node. While a node is present in the cluster, that node holds a *lock* on the specific mapping. The node can release or reacquire the mapping lock if a balancing event occurs (see ["Balance](#page-79-0) [Mapping Locks Across Nodes"](#page-79-0)). However, the mapping lock is held across all events on that mapping. In a stable running cluster, a single node will hold the lock for a mapping indefinitely.

It is possible that a node goes down, or is removed from the cluster, while holding a mapping lock on operations in the synchronization queue. To prevent these operations from being lost, the queued synchronization facility includes a *recovery monitor* that checks for any *orphaned* mappings in the cluster.

A mapping is considered orphaned in the following cases:

• No active node holds a lock on the mapping.

- The node that holds a lock on the mapping has an instance state of STATE DOWN.
- The node that holds a lock on the mapping does not exist in the cluster.

The recovery monitor periodically checks for orphaned mappings. When all orphaned mappings have been recovered, it attempts to initialize new queue consumers.

The recovery monitor is enabled by default and executes every 300 seconds. To change the default behavior for a [mapping,](#page-10-0) add the following to the mapping configuration and change the parameters as required:

```
{
     "mappings" : [...],
     "queueRecovery" : {
          "enabled" : true,
          "recoveryInterval" : 300
     }
}
```
#### **Important**

If a queued synchronization job has already been claimed by a node, and that node is *shut down*, IDM notifies the entire cluster of the shutdown. This enables a different node to pick up the job in progress. The recovery monitor takes over jobs in a synchronization queue that have not been fully processed by an available cluster node, so no job should be lost. If you have configured queued synchronization for one or more mappings, do not use the enabled flag in conf/cluster.json to remove a node from the cluster. Instead, shut down the node so that the remaining nodes in the cluster can take over the queued synchronization jobs.

### <span id="page-79-0"></span>Balance Mapping Locks Across Nodes

Queued synchronization mapping locks are balanced equitably across cluster nodes. At a specified interval, each node attempts to release and acquire mapping locks, based on the number of running cluster nodes. When new cluster nodes come online, existing nodes release sufficient mapping locks for new nodes to pick them up, resulting in an equitable distribution of locks.

Lock balancing is enabled by default, and the interval at which nodes attempt to balance locks in the queue is 5 seconds. To change the default configuration, add a queueBalancing object to your [mapping](#page-10-0) and set the following parameters:

```
{
    "mappings" : [...],
     "queueBalancing" : {
         "enabled" : true,
          "balanceInterval" : 5
     }
}
```
# Synchronization Failure Compensation

If implicit synchronization fails for a target resource (for example, due to a policy validation failure on the target, or the target being unavailable), the synchronization operation stops at that point. In this scenario, a record might be changed in the repository, and in the targets on which synchronization was successful, but not on the failed target, or on any targets that would have been synchronized *after* the failure. This can result in disparate data sets across resources. Although a reconciliation operation would eventually bring all targets back in sync, reconciliation can be an expensive operation with large data sets.

You can configure *synchronization failure compensation* to prevent data sets from becoming out of sync. This mechanism involves reverting an implicit synchronization operation if it is not completely successful across all configured mappings.

Failure compensation ensures that either all resources are synchronized successfully, or that the original change is rolled back. This mechanism uses an onSync script hook in the managed object configuration (conf/managed.json file). The onSync hook references a script (compensate.js) located in the /path/to/openidm/bin/defaults/script directory. This script prevents partial synchronization by "reverting" a partial change in the event that all resources are not synchronized.

The following excerpt of a sample managed.json file shows the addition of the onSync hook:

```
...
"onDelete" : {
     "type" : "text/javascript",
     "file" : "onDelete-user-cleanup.js"
},
"onSync" : {
     "type" : "text/javascript",
     "file" : "compensate.js"
},
"properties" : [
     ...
```
With this configuration, a change to a managed object triggers an implicit synchronization for each configured [mapping](#page-10-0), in the order in which the mappings are defined. If synchronization is successful for all configured mappings, IDM exits from the script. If synchronization fails for a particular resource, the onSync hook invokes the compensate.js script, which attempts to revert the original change by performing another update to the managed object. This change, in turn, triggers another implicit synchronization operation to all external resources for which mappings are configured.

If the synchronization operation fails again, the compensate.js script is triggered a second time. This time, however, the script recognizes that the change was originally called as a result of a compensation and aborts. IDM logs warning messages related to the sync action (notifyCreate, notifyUpdate, notifyDelete), along with the error that caused the sync failure.

If failure compensation is not configured, any issues with connections to an external resource can result in out of sync data stores.

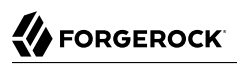

With the compensate.js script, any such errors will result in each data store retaining the information it had before implicit synchronization started. That information is stored, temporarily, in the old0bject variable.

# **Chapter 9** Schedule Synchronization

You can schedule synchronization operations, such as liveSync and reconciliation, using Quartz triggers. IDM supports simple triggers and cron triggers.

Use the trigger type that suits your scheduling requirements. Because simple triggers are not bound to the local timezone, they are better suited to scenarios such as liveSync, where the requirement is to trigger the schedule at regular intervals, regardless of the local time. For more information, see the Quartz documentation on [SimpleTriggers](http://www.quartz-scheduler.org/documentation/quartz-2.3.0/tutorials/tutorial-lesson-05.html) and [CronTriggers](http://www.quartz-scheduler.org/documentation/quartz-2.3.0/tutorials/tutorial-lesson-06.html).

This section describes scheduling specifically for reconciliation and liveSync, and shows simple triggers in all the examples. You can use the scheduler service to schedule any other event by supplying a link to a script file in which that event is defined. For information about scheduling other events, see "*Schedule Tasks and Events*" in the *Schedules Guide*.

# <span id="page-82-0"></span>Configuring Scheduled Synchronization

Each scheduled reconciliation and liveSync task requires a schedule configuration file in your project's conf directory. By convention, schedule configuration files are named schedule-*schedulename*.json, where *schedule-name* is a logical name for the scheduled synchronization operation, such as reconcile systemCsvAccounts managedUser.

Schedule configuration files have the following format:

```
{<br>"enabled"
 "enabled" : boolean, true/false<br>"type" : "string",
                     : "string",
  "repeatInterval" : long integer,
  "repeatCount" : integer,
 "persisted" : boolean, true/false<br>"startTime" : "(optional) time",
                     "startTime" : "(optional) time",
  "endTime" : "(optional) time",
                     "schedule" : "cron expression",
  "misfirePolicy" : "optional, string",
  "invokeService" : "service identifier",
  "invokeContext" : "service specific context info"
}
```
These properties are specific to the scheduler service, and are explained in "*Schedule Tasks and Events*" in the *Schedules Guide*.

To schedule a reconciliation or liveSync task, set the invokeService property to either sync (for reconciliation) or provisioner for liveSync.

The value of the invokeContext property depends on the type of scheduled event. For reconciliation, the properties are set as follows:

```
{
     "invokeService": "sync",
     "invokeContext": {
         "action": "reconcile",
         "mapping": "systemLdapAccount_managedUser"
     }
}
```
The mapping is referenced by its name in the conf/sync.json or by its individual mapping file name.

For liveSync, the properties are set as follows:

```
{
     "invokeService": "provisioner",
     "invokeContext": {
          "action": "liveSync",
          "source": "system/ldap/account"
     }
}
```
The source property follows the convention for a pointer to an external resource object, and takes the form system/*resource-name/object-type*.

#### **Important**

When you schedule a reconciliation operation to run at regular intervals, do not set "concurrentExecution" : true. This parameter enables multiple scheduled operations to run concurrently. You cannot launch multiple reconciliation operations for a single mapping concurrently.

## Scheduling LiveSync Through the UI

To configure liveSync through the UI, set up a liveSync schedule as follows:

- 1. Select Configure > Schedules > Add Schedule.
- 2. Complete the schedule configuration. For more information about these fields, see ["Configuring](#page-82-0) [Scheduled Synchronization".](#page-82-0)

#### **Note**

The scheduler configuration assumes a simple trigger type by default, so the Cron-like Trigger field is disabled. You should use simple triggers for liveSync schedules to avoid problems related to daylight savings time. For more information, see "Schedules and Daylight Savings Time" in the *Schedules Guide*.

3. By default, the UI creates schedules using the scheduler service, rather than the configuration service. To create this schedule in the configuration service, select the Save as Config Object

option. If your deployment enables writes to configuration files, this option also creates a corresponding schedule-*schedule-name*.json file in your project's conf directory.

For more information on the distinction between the scheduler service and the configuration service, see "Configure the Scheduler Service" in the *Schedules Guide*.

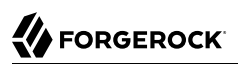

# **Chapter 10** Distributing Reconciliation Operations Across a Cluster

In a clustered deployment, you can configure reconciliation jobs to be distributed across multiple nodes in the cluster. Clustered reconciliation is configured *per mapping* and can improve reconciliation performance, particularly for very large data sets.

Clustered reconciliation uses the paged reconciliation mechanism and the scheduler service to divide the *source* data set into pages, and then to schedule reconciliation "sub-jobs" per page, distributing these sub-jobs across the nodes in the cluster.

Regular (non-clustered) reconciliation has two phases—a source phase and a target phase. Clustered reconciliation effectively has three phases:

#### **Source page phase**

During this phase, reconciliation sub-jobs are scheduled in succession, page by page. Each source page job does the following:

- Executes a source query using the paging cookie from the invocation context.
- Schedules the next source page job.
- Performs the reconciliation of the source IDs returned by the query.
- Writes statistics summary information which is aggregated so that you can obtain the status of the complete reconciliation run by performing a GET on the recon endpoint.
- On completion, writes the repo\_id, source\_id, and target id to the repository.

#### **Source phase completion check**

This phase is scheduled when the source query returns null. This check runs, and continues to reschedule itself, as long as source page jobs are running. When the completion check determines that all the source page jobs are complete, it schedules the target phase.

#### **Target phase**

This phase queries the target IDs, then removes all of the IDs that correspond to the repo\_id, source id, and target id written by the source pages. The remaining target IDs are used to run the target phase, taking into account all records on the target system that were not correlated to a source ID during the source phase sub-jobs.

# Configuring Clustered Reconciliation for a Mapping

To specify that the reconciliation for a specific mapping should be distributed across a cluster, add the clusteredSourceReconEnabled property to the mapping and set it to true. For example:

```
{
     "mappings" : [
\overline{\mathcal{L}} "name" : "systemLdapAccounts_managedUser",
             "source" : "system/ldap/account",
              "target" : "managed/user",
               "clusteredSourceReconEnabled" : true,
   ...
}
```
#### **Note**

When clustered reconciliation is enabled, source query paging is enabled automatically, regardless of the value that you set for the reconSourceQueryPaging property in the mapping.

By default, the number of records per page is 1000. Increase the page size for large data sets. For example, a reconciliation of data set of 1,000,000 entries would perform better with a page size of 10,000. To change the page size, set the reconSourceQueryPageSize property, for example:

```
{
       "mappings" : [
 {
               "name" : "systemLdapAccounts_managedUser",
               "source" : "system/ldap/account",
               "target" : "managed/user",
               "clusteredSourceReconEnabled" : true,
               "reconSourceQueryPageSize" : 10000
   ...
  }
```
To set these properties in the Admin UI, select Configure > Mappings, click on the mapping that you want to change, and select the Advanced tab.

Clustered reconciliation has the following limitations:

• A complete non-clustered reconciliation run is synchronous with the single reconciliation invocation.

By contrast, a clustered reconciliation is *asynchronous*. In a clustered reconciliation, the first execution is synchronous only with the reconciliation of the first page. This job also schedules the subsequent pages of the clustered reconciliation to run on other cluster nodes. When you schedule a clustered reconciliation or call the operation over REST, do not set waitForCompletion to true, because you cannot wait for the operation to complete before the next operation starts.

Because this first execution does not encompass the entire reconciliation operation for that mapping, you cannot rely on the Quartz concurrentExecution property to prevent two reconciliation operations from running concurrently. If you use Quartz to schedule clustered reconciliations (as described in ["Configuring Scheduled Synchronization"\)](#page-82-0), make sure that the interval between scheduled operations exceeds the known run of the entire clustered reconciliation. The run-length of a specific clustered reconciliation can vary. You must therefore build in appropriate buffer times between schedules, or use a scheduled script that performs a GET on the recon/ endpoint, and dispatches the next reconciliation on a mapping only when the previous reconciliation run has completed.

• If one node in the cluster is down or goes offline during a clustered reconciliation run, the reconciliation is canceled.

# Viewing Clustered Reconciliation Progress

The sourceProcessedByNode property indicates how many records are processed by each node. You can verify the load distribution per node by running a GET on the recon endpoint, for example:

```
curl \
  --header "X-OpenIDM-Username: openidm-admin" \
  --header "X-OpenIDM-Password: openidm-admin" \
  --header "Accept-API-Version: resource=1.0" \
  --request GET \
  "http://localhost:8080/openidm/recon"
 ...
      "started": "2017-05-11T10:04:59.563Z",
      "ended": "",
      "duration": 342237,
      "sourceProcessedByNode": {
          "node2": 21500,
          "node1": 22000
      }
   }
```
You can also display the nodes responsible for each source page in the Admin UI. Click on the relevant mapping and expand the In Progress or Reconciliation Results item. The following image shows a clustered reconciliation in progress. The details include the number of records that have been processed, the current duration of the reconciliation, and the load distribution, per node:

### *Clustered Reconciliation Results*

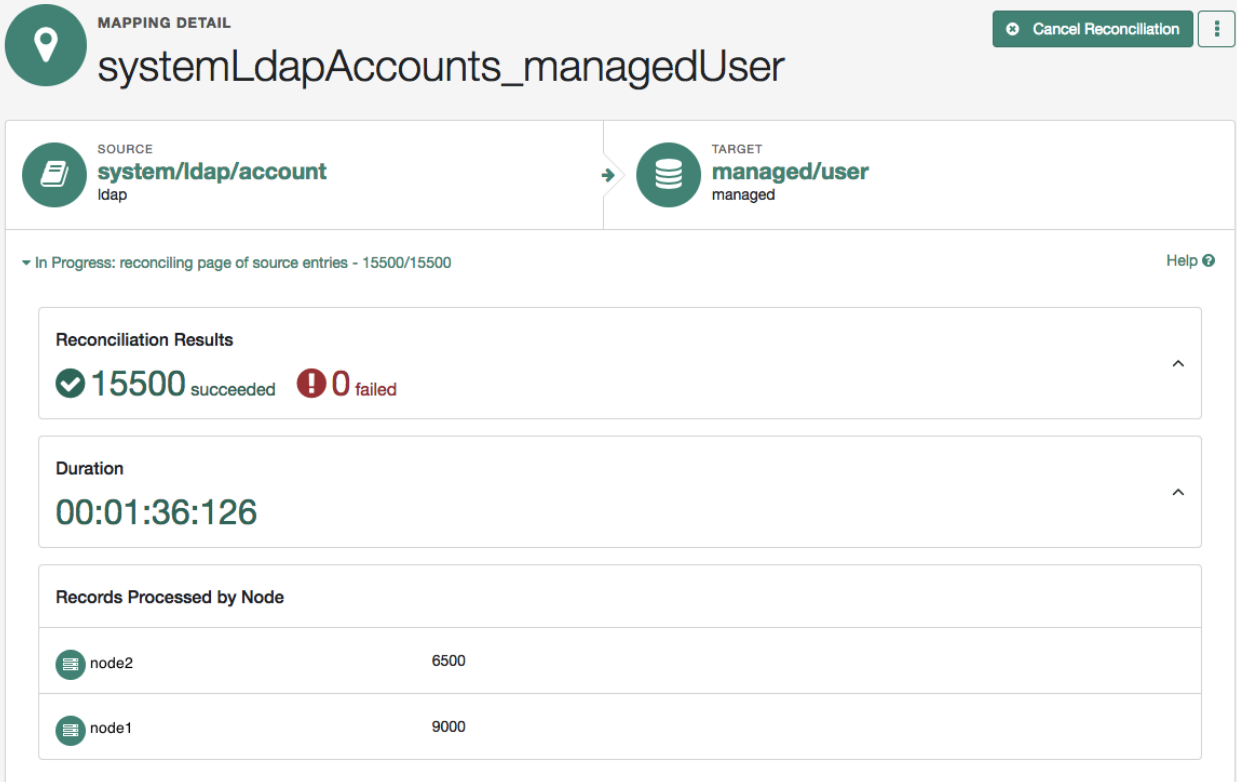

## Canceling a Clustered Reconciliation Operation

You cancel a clustered reconciliation in the same way as a non-clustered reconciliation, for example:

```
curl \
--header "X-OpenIDM-Username: openidm-admin" \
--header "X-OpenIDM-Password: openidm-admin" \
--header "Accept-API-Version: resource=1.0" \
--request POST \
"http://localhost:8080/openidm/recon/90892122-5ceb-4bbe-86f7-94272df834ad-406025?_action=cancel"
{
   "_id": "90892122-5ceb-4bbe-86f7-94272df834ad-406025",
  "action": "cancel",
   "status": "INITIATED"
}
```
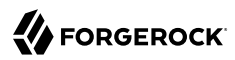

When the cancellation has completed, a query on that reconciliation ID will show the state and stage of the reconciliation as follows:

```
{
    "_id": "90892122-5ceb-4bbe-86f7-94272df834ad-406025",
    "mapping": "systemLdapAccounts_managedUser",
 "state": "CANCELED",
 "stage": "COMPLETED_CANCELED",
    "stageDescription": "reconciliation aborted.",
    "progress": {
      "source": {
        "existing": {
           "processed": 23500,
           "total": "23500"
        }
      },
      "target": {
        "existing": {
          "processed": 23498,
           "total": "?"
      },
      ...
}
```
In a clustered environment, *all* reconciliation operations are considered to be "cluster-friendly". This means that even if a mapping is configured as "clusteredSourceReconEnabled" : false, you can view the in progress operation on *any* node in the cluster, even if that node is not currently processing the reconciliation. You can also cancel a reconciliation in progress from any node in the cluster.

# **Chapter 11** Tuning Reconciliation Performance

By default, reconciliation is configured to perform optimally. In some cases, the default optimizations might not be suitable for your deployment. The following sections describe these default optimizations, how they can be configured, and additional methods you can use to improve reconciliation performance.

# Correlating Empty Target Sets

To optimize performance, reconciliation does not correlate source objects to target objects if the set of target objects is empty when the correlation is started. This considerably speeds up the process the first time reconciliation is run. You can change this behavior for a specific mapping by adding the correlateEmptyTargetSet property to the mapping definition and setting it to true. For example:

```
{
     "mappings": [
\overline{\mathcal{L}} "name" : "systemMyLDAPAccounts_managedUser",
            "source" : "system/MyLDAP/account",
                                    : "managed/user",
            "correlateEmptyTargetSet" : true
        },
    ]
}
```
Be aware that this setting will have a performance impact on the reconciliation process.

# Prefetching Links

All links are queried at the start of reconciliation and the results of that query are used. You can disable the link prefetching so that the reconciliation process looks up each link in the database as it processes each source or target object. To disable link prefetching, add the prefetchLinks property to your mapping, and set it to false:

```
{
     "mappings": [
          {
              "name": "systemMyLDAPAccounts_managedUser",
              "source": "system/MyLDAP/account",
              "target": "managed/user"
              "prefetchLinks" : false
         }
     ]
}
```
Be aware that this setting will have a performance impact on the reconciliation process.

# Running Parallel Reconciliation Threads

By default, reconciliation is multithreaded; numerous threads are dedicated to the same reconciliation run. Multithreading generally improves reconciliation performance. The default number of threads for a single reconciliation run is 10 (plus the main reconciliation thread). Under normal circumstances, you should not need to change this number. However the default might not be appropriate in the following situations:

- The hardware has many cores and supports more concurrent threads. As a rule of thumb for performance tuning, start with setting the thread number to twice the number of cores.
- The source or target is an external system with high latency or slow response times. Threads may then spend considerable time waiting for a response from the external system. Increasing the available threads enables the system to prepare or continue with additional objects.

To change the number of threads, set the taskThreads property in your mapping:

```
"mappings" : [
     {
         "name" : "systemCsvfileAccounts_managedUser",
         "source" : "system/csvfile/account",
         "target" : "managed/user",
         "taskThreads" : 20
         ...
     }
]
```
<span id="page-91-0"></span>A zero value runs reconciliation as a serialized process, on the main reconciliation thread.

# Improving Reconciliation Query Performance

Reconciliation operations are processed in two phases; a *source phase* and a *target phase*. In most reconciliation configurations, source and target queries make a read call to every record on the source and target systems to determine candidates for reconciliation. On slow source or target systems, these frequent calls can incur a substantial performance cost.

To improve query performance in these situations, you can preload the entire result set into memory on the source or target system, or on both systems. Subsequent read queries on known IDs are made against the data in memory, rather than the data on the remote system. For this optimization to be effective, the entire result set must fit into the available memory on the system for which it is enabled.

The optimization works by defining a sourceQuery or targetQuery in the synchronization mapping that returns not just the ID, but the complete object.

The following example query loads the full result set into memory during the source phase of the reconciliation. The example uses a common filter expression, called with the queryFilter keyword. The query returns the complete object:

```
"mappings" : [
     {
         "name" : "systemLdapAccounts_managedUser",
         "source" : "system/ldap/account",
         "target" : "managed/user",
         "sourceQuery" : {
              "_queryFilter" : "true"
         },
   ...
```
IDM attempts to detect what data has been returned. The autodetection mechanism assumes that a result set that includes three or more fields per object (apart from the *id and rev fields)* contains the complete object.

You can explicitly state whether a query is configured to return complete objects by setting the value of sourceQueryFullEntry or targetQueryFullEntry in the mapping. The setting of these properties overrides the autodetection mechanism.

Setting these properties to false indicates that the returned object is not the complete object. This might be required if a query returns more than three fields of an object, but not the complete object. Without this setting, the autodetect logic would assume that the complete object was being returned. IDM uses only the IDs from this query result. If the complete object is required, the object is queried on demand.

Setting these properties to true indicates that the complete object is returned. This setting is typically required only for very small objects, for which the number of returned fields does not reach the threshold required for the auto-detection mechanism to assume that it is a full object. In this case, the query result includes all the details required to pre-load the full object.

The following excerpt indicates that the full objects are returned and that IDM should not autodetect the result set:

```
"mappings" : [
     {
         "name" : "systemLdapAccounts_managedUser",
         "source" : "system/ldap/account",
         "target" : "managed/user",
         "sourceQueryFullEntry" : true,
         "sourceQuery" : {
              "_queryFilter" : "true"
         },
     ...
```
By default, all the attributes that are defined in the connector configuration file are loaded into memory. If your mapping uses only a small subset of the attributes in the connector configuration file, you can restrict your query to return only those attributes required for synchronization by using the \_ fields parameter with the query filter.

The following excerpt loads only a subset of attributes into memory, for all users in an LDAP directory.

```
"mappings" : [
    {
        "name" : "systemLdapAccounts_managedUser",
        "source" : "system/ldap/account",
        "target" : "managed/user",
        "sourceQuery" : {
 "_queryFilter" : "true",
 "_fields" : "cn, sn, dn, uid, employeeType, mail"
        },
 ...
```
#### **Note**

The default source query for clustered reconciliations and for paged reconciliations is a queryFilter that returns the full source objects, not just their IDs. So, source queries for clustered and paged reconciliations are optimized for performance by default.

## Paging Reconciliation Query Results

["Improving Reconciliation Query Performance"](#page-91-0) describes how to improve reconciliation performance by loading all entries into memory to avoid making individual requests to the external system for every ID. However, this optimization depends on the entire result set fitting into the available memory on the system for which it is enabled. For particularly large data sets (for example, data sets of hundreds of millions of users), having the entire data set in memory might not be feasible.

To alleviate this constraint, you can use reconciliation paging, which breaks down extremely large data sets into chunks. It also lets you specify the number of entries that should be reconciled in each chunk or page.

Reconciliation paging is disabled by default, and can be enabled per mapping. To configure reconciliation paging, set the reconSourceQueryPaging property to true and set the reconSourceQueryPageSize in the synchronization mapping:

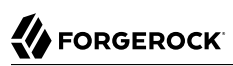

```
{
     "mappings" : [
         {
             "name" : "systemLdapAccounts_managedUser",
             "source" : "system/ldap/account",
             "target" : "managed/user",
             "reconSourceQueryPaging" : true,
             "reconSourceQueryPageSize" : 100,
              ...
         }
```
The value of reconSourceQueryPageSize must be a positive integer, and specifies the number of entries that will be processed in each page. If reconciliation paging is enabled but no page size is set, a default page size of 1000 is used.

#### **Important**

If you are reconciling from a JDBC database using the Database Table connector, you *must* set the \_sortkeys property in the source query and ensure that the corresponding column is indexed in the database.

The following excerpt of a mapping configures paged reconciliation queries using the Database Table connector:

```
{
     "mappings" : [
 {
            "name" : "systemHrdb_managedUser",
           "source" : "system/db/users",
            "target" : "managed/user",
            "reconSourceQueryPaging" : true,
            "reconSourceQueryPageSize" : 1000,
            "sourceQueryFullEntry" : true,
            "sourceQuery" : {
 "_queryFilter" : "true",
 "_sortKeys" : "email"
            },
        ...
    ]
}
```
# **Chapter 12** Asynchronous Reconciliation

Reconciliation can work in tandem with workflows to provide additional business logic to the reconciliation process. You can define scripts to determine the action that should be taken for a particular reconciliation situation. A reconciliation process can launch a workflow after it has assessed a situation, and then perform the reconciliation or some other action.

For example, you might want a reconciliation process to assess new user accounts that need to be created on a target resource. However, new user account creation might require some kind of approval from a manager before the accounts are actually created. The initial reconciliation process can assess the accounts that need to be created, then launch a workflow to request management approval for those accounts. The workflow performs the sync action, based upon the situation assessed during reconciliation (and provided to the workflow through the ASYNC action). The workflow then calls the sync endpoint with the performAction action and triggers a synchronization operation for the specified object.

In this scenario, the defined script returns ASYNC for new accounts, and the reconciliation engine does not continue processing the given object. The script then initiates an asynchronous process which, on completion, performs an explicit sync of the source object.

A sample configuration for this scenario is available in openidm/samples/sync-asynchronous, and described in "*Asynchronous Reconciliation Using a Workflow*" in the *Samples Guide*.

#### *To Configure Asynchronous Reconciliation Using a Workflow*

- 1. Create the workflow definition file (.xml or .bar file) and place it in the openidm/workflow directory. For more information about creating workflows, see "*Create Workflows*" in the *Workflow Guide*.
- 2. Modify the mapping for the situation or situations that should call the workflow. Reference the workflow name in the configuration for that situation.

For example, the following mapping excerpt calls the managedUserApproval workflow if the situation is assessed as ABSENT:

```
{
     "situation" : "ABSENT",
     "action" : {
         "workflowName" : "managedUserApproval",
         "type" : "text/javascript",
         "file" : "workflow/triggerWorkflowFromSync.js"
     }
}
```
3. In the sample configuration, the workflow makes an explicit call to the sync endpoint with the performAction action (openidm.action('sync', 'performAction', content, params)).

You can also use this kind of explicit synchronization to perform a specific action on a source or target record, regardless of the assessed situation.

To call such an operation over the REST interface, specify the source, and/or target IDs, the mapping, and the action to be taken. The action can be any one of the supported reconciliation actions: CREATE, UPDATE, DELETE, LINK, UNLINK, EXCEPTION, REPORT, NOREPORT, ASYNC, IGNORE.

The following example calls the DELETE action on user bjensen, whose id in the LDAP directory is uid=bjensen,ou=People,dc=example,dc=com. The user is deleted in the target resource; in this case, the repository.

Note that the \_id must be URL-encoded in the REST call:

```
curl \
--header "X-OpenIDM-Username: openidm-admin" \
--header "X-OpenIDM-Password: openidm-admin" \
--header "Accept-API-Version: resource=1.0" \
--request POST \
"http://localhost:8080/openidm/sync?_action=performAction&sourceId=uid%3Dbjensen%2Cou%3DPeople%2Cdc
%3Dexample%2Cdc%3Dcom&mapping=
  systemLdapAccounts_ManagedUser&action=DELETE"
{
     "status": "OK"
}
```
The following example creates a link between a managed object and its corresponding system object. Such a call is useful in the context of manual data association, when correlation logic has linked an incorrect object, or when IDM has been unable to determine the correct target object.

In this example, there are two separate target accounts (scarter.user and scarter.admin) that should be mapped to the managed object. This call creates a link to the user account and specifies a link qualifier that indicates the type of link that will be created:

```
curl \
--header "X-OpenIDM-Username: openidm-admin" \
--header "X-OpenIDM-Password: openidm-admin" \
--header "Accept-API-Version: resource=1.0" \
--request POST \
"http://localhost:8080/openidm/sync?_action=performAction&action=LINK
    &sourceId=4b39f74d-92c1-4346-9322-d86cb2d828a8&targetId=scarter.user
    &mapping=managedUser_systemCsvfileAccounts&linkQualifier=user"
{
     "status": "OK"
}
```
For more information about linking to multiple accounts, see ["Map a Single Source Object to Multiple](#page-17-0) [Target Objects".](#page-17-0)

# **Appendix A. Synchronization Reference**

The synchronization engine is one of the core IDM services. You configure the synchronization service through a mappings property that specifies mappings between objects that are managed by the synchronization engine.

```
{
   "mappings": [ object-mapping object, ... ]
}
```
# Object-Mapping Objects

An object-mapping object specifies the configuration for a mapping of source objects to target objects. The name, source, and target properties are mandatory. Other properties are optional or implicit (that is, they have a default value if not set).

```
{
  "correlationQuery" : script object,
   "correlationScript" : script object,
 "enableSync" : boolean,
 "linkQualifiers" : [ list of strings ] or script object
  "links" : string,
  "name" : string,
  "onCreate" : script object,
  "onDelete" : script object,
  "onLink" : script object,
  "onUnlink" : script object,
  "onUpdate" : script object,
  "policies" : [ policy object, ... ],
                   "properties" : [ property object, ... ],
 "result" : script object,
 "runTargetPhase" : boolean,
  "source" : string,
  "sourceCondition" : script object or queryFilter string,
                  : string,<br>: integer,
 "taskThreads"<br>"validSource"
   "validSource" : script object,
                   : script object
}
```
### *Mapping Object Properties*

#### **correlationQuery**

script object, optional

A script that yields a query object to query the target object set when a source object has no linked target. The syntax for writing the query depends on the target system of the correlation. For examples of correlation queries, see ["Writing Correlation Queries"](#page-43-0). The source object is provided in the source property in the script scope.

#### **correlationScript**

script object, optional

A script that goes beyond a correlationQuery of a target system. Used when you need another method to determine which records in the target system relate to the given source record. The syntax depends on the target of the correlation. For information about defining correlation scripts, see ["Writing Correlation Scripts".](#page-46-0)

#### **enableSync**

boolean, true or false

Specifies whether automatic synchronization (liveSync and implicit synchronization) should be enabled for a specific mapping. For more information, see ["Disable Automatic Synchronization](#page-69-0) [Operations".](#page-69-0)

Default : true

### **linkQualifiers**

list of strings or script object, optional

Enables mapping of a single source object to multiple target objects.

```
Example: "linkQualifiers" : [ "employee", "customer" ] or
```

```
"linkQualifiers" : {
           "type" : "text/javascript",
          "globals" : \{\},
           "source" : "if (returnAll) {
                             ['contractor', 'employee', 'customer', 'manager']
                          } else {
                             if(object.type === 'employee') {
                                ['employee', 'customer', 'manager']
                             } else {
                                ['contractor', 'customer']
denotes the contract of the second property of the second property of the second property of the second proper
 }"
        }
```
If a script object, the script must return a list of strings.

#### **links**

string, optional

Enables reuse of the links created in another mapping. Example: "systemLdapAccounts managedUser" reuses the links created by a previous mapping whose name is "systemLdapAccounts managedUser".

#### **name**

string, required

Uniquely names the object mapping. Used in the link object identifier.

#### **onCreate**

script object, optional

A script to execute when a target object is to be created, after property mappings have been applied. In the root scope, the source object is provided in the source property, the projected target object in the target property, and the link situation that led to the create operation in the situation property. Properties on the target object can be modified by the script. If a property value is not set by the script, IDM falls back on the default property mapping configuration. If the script throws an exception, the target object creation is aborted.

#### **onDelete**

script object, optional

A script to execute when a target object is to be deleted, after property mappings have been applied. In the root scope, the source object is provided in the source property, the target object in the target property, and the link situation that led to the delete operation in the situation property. If the script throws an exception, the target object deletion is aborted.

#### **onLink**

script object, optional

A script to execute when a source object is to be linked to a target object, after property mappings have been applied. In the root scope, the source object is provided in the source property, and the projected target object in the target property.

Note that, although an onLink script has access to a copy of the target object, changes made to that copy will not be saved to the target system automatically. If you want to persist changes made to target objects by an onLink script, you must explicitly include a call to the action that should be taken on the target object (for example openidm.create, openidm.update or openidm.delete) within the script.

In the following example, when an LDAP target object is linked, the "description" attribute of that object is updated with the value "Active Account". A call to openidm.update is made within the onLink script, to set the value.

```
"onLink" : {
     "type" : "text/javascript",
     "source" : "target.description = 'Active Account';
                 openidm.update('system/ldap/account/' + target._id, null, target);"
}
```
If the script throws an exception, target object linking is aborted.

#### **onUnlink**

script object, optional

A script to execute when a source and a target object are to be unlinked, after property mappings have been applied. In the root scope, the source object is provided in the source property, and the target object in the target property.

Note that, although an onunlink script has access to a copy of the target object, changes made to that copy will not be saved to the target system automatically. If you want to persist changes made to target objects by an onUnlink script, you must explicitly include a call to the action that should be taken on the target object (for example openidm.create, openidm.update or openidm.delete) within the script.

In the following example, when an LDAP target object is unlinked, the description attribute of that object is updated with the value Inactive Account. A call to openidm.update is made within the onUnlink script, to set the value.

```
"onUnlink" : {
     "type" : "text/javascript",
     "source" : "target.description = 'Inactive Account';
                 openidm.update('system/ldap/account/' + target._id, null, target);"
}
```
If the script throws an exception, target object unlinking is aborted.

#### **onUpdate**

script object, optional

A script to execute when a target object is to be updated, after property mappings have been applied. In the root scope, the source object is provided in the source property, the projected target object in the target property, and the link situation that led to the update operation in the situation property. Any changes that the script makes to the target object will be persisted when the object is finally saved to the target resource. If the script throws an exception, the target object update is aborted.

#### **policies**

array of policy objects, optional

Specifies a set of link conditions and associated actions to take in response.

#### **properties**

array of property-mapping objects, optional

Specifies mappings between source object properties and target object properties, with optional transformation scripts. See [Property Object Properties](#page-103-0).

#### **result**

script object, optional

A script for each mapping event, executed only after a successful reconciliation.

The variables available to a result script are as follows:

- source provides statistics about the source phase of the reconciliation
- target provides statistics about the target phase of the reconciliation
- global provides statistics about the entire reconciliation operation

#### **runTargetPhase**

boolean, true or false

Specifies whether reconciliation operations should run both the source and target phase. To avoid queries on the target resource, set to false.

Default : true

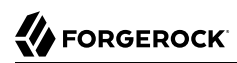

#### **source**

string, required

Specifies the path of the source object set. Example: "managed/user".

#### **sourceCondition**

script object or queryFilter string, optional

A script or query filter that determines if a source object should be included in the mapping. If no sourceCondition element (or validSource script) is specified, all source objects are included in the mapping.

#### **target**

string, required

Specifies the path of the target object set. Example: "system/ldap/account".

#### **taskThreads**

integer, optional

Sets the number of threads dedicated to the same reconciliation run.

Default : 10

#### **validSource**

script object, optional

A script that determines if a source object is valid to be mapped. The script yields a boolean value: true indicates the source object is valid; false can be used to defer mapping until some condition is met. In the root scope, the source object is provided in the source property. If the script is not specified, then all source objects are considered valid.

#### **validTarget**

script object, optional

A script used during the target phase of reconciliation that determines if a target object is valid to be mapped. The script yields a boolean value: true indicates that the target object is valid; false indicates that the target object should not be included in reconciliation. In the root scope, the target object is provided in the target property. If the script is not specified, then all target objects are considered valid for mapping.

### Property Objects

A property object specifies how the value of a target property is determined.

```
{
   "target" : string,
   "source" : string,
   "transform" : script object,
   "condition" : script object,
   "default": value
}
```
### *Property Object Properties*

#### <span id="page-103-0"></span>**target**

string, required

Specifies the path of the property in the target object to map to.

#### **source**

string, optional

Specifies the path of the property in the source object to map from. If not specified, then the target property value is derived from the script or default value.

#### **transform**

script object, optional

A script to determine the target property value. The root scope contains the value of the source in the source property, if specified. If the source property has a value of "", the entire source object of the mapping is contained in the root scope. The resulting value yielded by the script is stored in the target property.

#### **condition**

script object, optional

A script to determine whether the mapping should be executed or not. The condition has an "object" property available in root scope, which (if specified) contains the full source object. For example "source": "(object.email != null)". The script is considered to return a boolean value.

#### **default**

any value, optional

Specifies the value to assign to the target property if a non-null value is not established by source or transform. If not specified, the default value is null.

### Policy Objects

A policy object specifies a link condition and the associated actions to take in response.

```
{
   "condition" : optional, script object,
   "situation" : string,
           : string or script object
   "postAction" : optional, script object
}
```
### *Policy Object Properties*

#### **condition**

script object or queryFilter condition, optional

Applies a policy, based on the link type, for example "condition" : "/linkQualifier eq \"user\"".

A queryFilter condition can be expressed in two ways—as a string ("condition" : "/linkQualifier eq \"user\"") or a map, for example:

```
"condition" : {
     "type" : "queryFilter",
     "filter" : "/linkQualifier eq \"user\""
}
```
It is generally preferable to express a queryFilter condition as a map.

A condition script has the following variables available in its scope: object, and linkQualifier.

#### **situation**

string, required

Specifies the situation for which an associated action is to be defined.

#### **action**

string or script object, required

Specifies the action to perform. If a script is specified, the script is executed and is expected to yield a string containing the action to perform.

The action script has the following variables available in its scope: source, target, sourceAction, linkQualifier, and recon.

#### **postAction**

script object, optional

Specifies the action to perform after the previously specified action has completed.

The postAction script has the following variables available in its scope: source, target, action, sourceAction, linkQualifier, and reconID. sourceAction is true if the action was performed during the source reconciliation phase, and false if the action was performed during the target reconciliation phase. For more information, see ["How Synchronization Situations Are Assessed"](#page-33-0).

#### **Note**

No postAction script is triggered if the action is either IGNORE or ASYNC.

### Script Object

Script objects take the following form.

```
{
   "type" : "text/javascript",
   "source": string
}
```
#### **type**

string, required

Specifies the type of script to be executed. Supported types include "text/javascript" and "groovy".

#### **source**

string, required

Specifies the source code of the script to be executed.

## Links

To maintain links between source and target objects in mappings, IDM stores an object set in the repository. The object set identifier follows this scheme:

links/*mapping*

Here, *mapping* represents the name of the mapping for which links are managed.

Link entries have the following structure:

```
{
    "_id":string,
      "_rev":string,
    "linkType":string,
    "firstId":string
    "secondId":string,
}
```
#### **\_id**

string

The identifier of the link object.

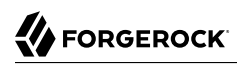

#### **\_rev**

string, required

The value of link object's revision.

### **linkType**

string, required

The type of the link. Usually the name of the mapping which created the link.

### **firstId**

string, required

The identifier of the first of the two linked objects.

### **secondId**

string

The identifier of the second of the two linked objects.

# **Queries**

IDM performs the following queries on a link object set:

1. Find link(s) for a given firstId object identifier.

```
SELECT * FROM links WHERE linkType
      = value AND firstId = value
```
Although a single result makes sense, this query is intended to allow multiple results so that this scenario can be handled as an exception.

2. Select link(s) for a given second object identifier.

```
SELECT * FROM links WHERE linkType 
     = value AND secondId = value
```
Although a single result makes sense, this query is intended to allow multiple results so that this scenario can be handled as an exception.

# Reconciliation

IDM performs reconciliation on a per-mapping basis. The process of reconciliation for a given mapping includes these stages:

- 1. Iterate through all objects for the object set specified as source. For each source object, carry out the following steps.
	- a. Look for a link to a target object in the link object set, and perform a correlation query (if defined).
	- b. Determine the link condition, as well as whether a target object can be found.
	- c. Determine the action to perform based on the policy defined for the condition.
	- d. Perform the action.
	- e. Keep track of the target objects for which a condition and action has already been determined.
	- f. Write the results.
- 2. Iterate through all object identifiers for the object set specified as target. For each identifier, carry out the following steps:
	- a. Find the target in the link object set.

Determine if the target object was handled in the first phase.

- b. Determine the action to perform based on the policy defined for the condition.
- c. Perform the action.
- d. Write the results.
- 3. Iterate through all link objects, carrying out the following steps.
	- a. If the reconId is "my", then skip the object.

If the reconId is not recognized, then the source or the target is missing.

- b. Determine the action to perform based on the policy.
- c. Perform the action.
- d. Store the reconId identifer in the mapping to indicate that it was processed in this run.
### **Note**

To optimize a reconciliation operation, the reconciliation process does not attempt to correlate source objects to target objects if the set of target objects is empty when the correlation is started. For information on changing this default behaviour, see ["Correlating Empty Target Sets"](#page-90-0).

# REST API

External synchronized objects expose an API to request immediate synchronization. This API includes the following requests and responses.

# **Request**

## Example:

POST /openidm/system/csvfile/account/jsmith? action=liveSync HTTP/1.1

# **Response (success)**

Example:

HTTP/1.1 204 No Content ...

# **Response (synchronization failure)**

Example: HTTP/1.1 409 Conflict ... *[JSON representation of error]*

# Reconciliation Duration Metrics

["Obtaining the Details of a Reconciliation"](#page-56-0) describes how to obtain the details of a reconciliation run over REST. This section provides more information on the metrics returned when you query the recon endpoint. Reconciliation is processed as a series of distinct tasks. The durationSummary property indicates the period of time spent on each task. You can use this information to address reconciliation performance bottlenecks.

The following sample output shows the kind of information returned for each reconciliation run:

```
{
     "_id": "3bc72717-a4bb-4871-b936-3a5a560c1a7c-37",
     "duration": 781561,
     "durationSummary": {
         "auditLog": {
              ...
```

```
 },
         ...
         "sourceObjectQuery": {
             "count": 100,
             "max": 96,
             "mean": 14,
             "min": 6,
             "stdDev": 16,
             "sum": 1450
         },
         "sourcePagePhase": {
            "count": 1,
             "max": 20944,
             "mean": 20944,
             "min": 20944,
             "stdDev": 0,
             "sum": 20944
         },
         "sourceQuery": {
             "count": 1,
             "max": 120,
             "mean": 120,
             "min": 120,
             "stdDev": 0,
             "sum": 120
 },
 "targetPhase": {
 "count": 1,
             "max": 0,
             "mean": 0,
             "min": 0,
             "stdDev": 0,
             "sum": 0
 },
 "targetQuery": {
\blacksquare count": 1, "max": 19657,
             "mean": 19657,
             "min": 19657,
             "stdDev": 0,
             "sum": 19657
        }
    },
     ...
```
The specific reconciliation tasks that are run depend on the configuration for that mapping. For example, the sourcePagePhase is run only if paging is enabled. The linkQuery is run only for non-clustered reconciliation operations, because an initial query of all links does not make sense if a single source page query is being run.

The following list describes all the possible tasks that can be run for a single reconciliation:

**sourcePhase**

}

This phase runs only for non-clustered, non-paged reconciliations. The total duration ( $\frac{\sin n}{\sin n}$ ) is the time spent processing all records on the source system.

#### **sourcePagePhase**

Queries and processes individual objects in a page, based on their IDs. This phase is run only for clustered reconciliations or for non-clustered reconciliations that have source paging configured. The total duration (sum) is the total time spent processing source pages across all cluster nodes. This processing occurs in parallel across all cluster nodes, so it is normal for the sourcePagePhase duration to exceed the total reconciliation duration.

#### **sourceQuery**

Obtains all IDs on the source system, or in a specific source page.

#### **Note**

When the sourceQuery returns a null paging cookie, indicating that there are no more source IDs to reconcile, the clustered reconciliation process dispatches a scheduled job named sourcePageCompletionCheck.

This job checks for remaining source page jobs on the scheduler. If there are no remaining source page jobs, the sourcePageCompletionCheck schedules the target phase. If there are still source page jobs to process, the sourcePageCompletionCheck schedules another instance of itself to perform these checks again after a few seconds.

Because the target phase reconciles all IDs that were not reconciled during the source phase, it cannot start until all of the source pages are complete. Final reconciliation statistics cannot be generated and logged until all source page jobs have completed, so the sourcePageCompletionCheck runs even if the target phase is not enabled.

#### **sourceObjectQuery**

Queries the individual objects on the source system or page, based on their IDs.

#### **validSourceScript**

Processes any scripts that should be run to determine if a source object is valid to be mapped.

#### **linkQuery**

Queries any existing links between source and target objects.

This phase includes the following tasks:

#### **sourceLinkQuery**

Queries any existing links from source objects to target objects.

#### **targetLinkQuery**

Queries any existing links from target objects that were not processed during the sourceLinkQuery phase.

#### **linkQualifiersScript**

Runs any link qualifier scripts. For more information, see ["Map a Single Source Object to](#page-17-0) [Multiple Target Objects".](#page-17-0)

#### **onLinkScript**

Processes any scripts that should be run when source and target objects are linked.

#### **onUnlinkScript**

Processes any scripts that should be run when source and target objects are unlinked.

#### **deleteLinkObject**

Deletes any links that are no longer relevant between source and target objects.

#### **correlationQuery**

Processes any configured correlation queries. For more information, see ["Writing Correlation](#page-43-0) [Queries".](#page-43-0)

#### **correlationScript**

Processes any configured correlation scripts. For more information, see ["Writing Correlation](#page-46-0) [Scripts"](#page-46-0).

#### **defaultMappingScript**

For roles, processes the script that applies the effective assignments as part of the mapping.

#### **activePolicyScript**

Sets the action and active policy based on the current situation.

#### **activePolicyPostActionScript**

Processes any scripts configured to run after policy validation.

#### **targetPhase**

The aggregated result for time spent processing records on the target system.

#### **targetQuery**

Queries all IDs on the target system. The list of IDs is restricted to IDs that have not already been linked to a source ID during the source phase. The target query generates a list of *orphan* IDs that must be reconciled if the target phase is not disabled.

#### **targetObjectQuery**

Queries the individual objects on the target system, based on their IDs.

#### **validTargetScript**

Processes any scripts that should be run to determine if a target object is valid to be mapped.

#### **onCreateScript**

Processes any scripts that should be run when a new target object is created.

#### **updateTargetObject**

Updates existing linked target objects, based on the configured situations and actions.

#### **onUpdateScript**

Processes any scripts that should be run when a target object is updated.

#### **deleteTargetObject**

Deletes any objects on the target resource that must be removed in accordance with the defined synchronization actions.

#### **onDeleteScript**

Processes any scripts that should be run when a target object is deleted.

#### **resultScript**

Processes the script that is executed for every mapping event, regardless of the operation.

#### **propertyMappingScript**

Runs any scripts configured for when source and target properties are mapped.

#### **postMappingScript**

Processes any scripts that should be run when synchronization has been performed on the managed/user object.

#### **onReconScript**

Processes any scripts that should be run after source and target systems are reconciled.

#### **auditLog**

Writes reconciliation results to the audit log.

For each phase, the following metrics are collected:

#### **count**

The number of objects or records processed during that phase. For the sourcePageQuery phase, the count parameter refers to the page size.

When the count statistic of a particular task refers to the number of records being reconciled, the sum statistic of that task represents the total time across the total number of threads running in all nodes in the cluster. For example:

```
"updateTargetObject": {
     "count": 1000000,
     "max": 1193,
     "mean": 35,
     "min": 11,
     "stdDev": 0,
     "sum": 35065991
}
```
**max**

The maximum time, in milliseconds, spent processing a record during that phase.

**mean**

The average time, in milliseconds, spent processing a record during that phase.

**min**

The minimum time, in milliseconds, spent processing a record during that phase.

#### **stdDev**

The standard deviation, which measures the variance of the individual values from the mean.

#### **sum**

The total amount of time, in milliseconds, spent during that phase.

# **IDM Glossary**

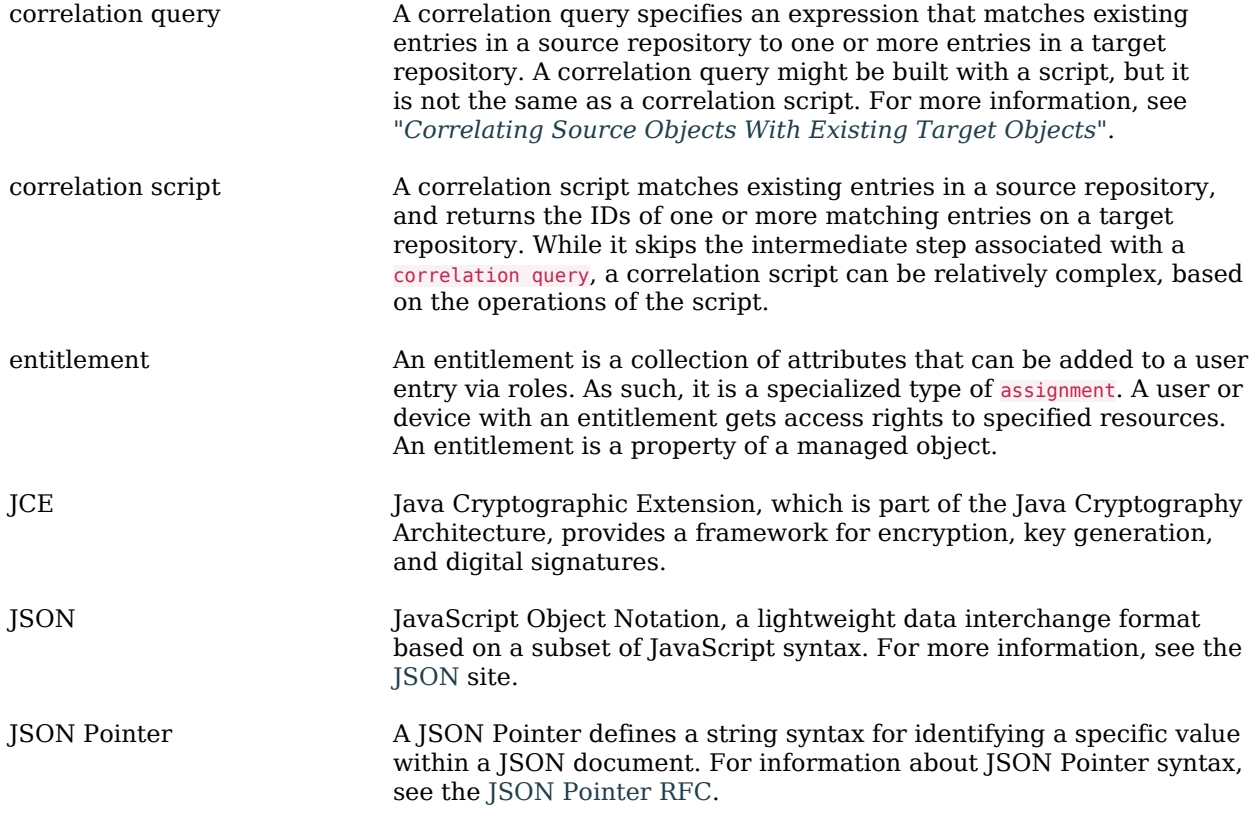

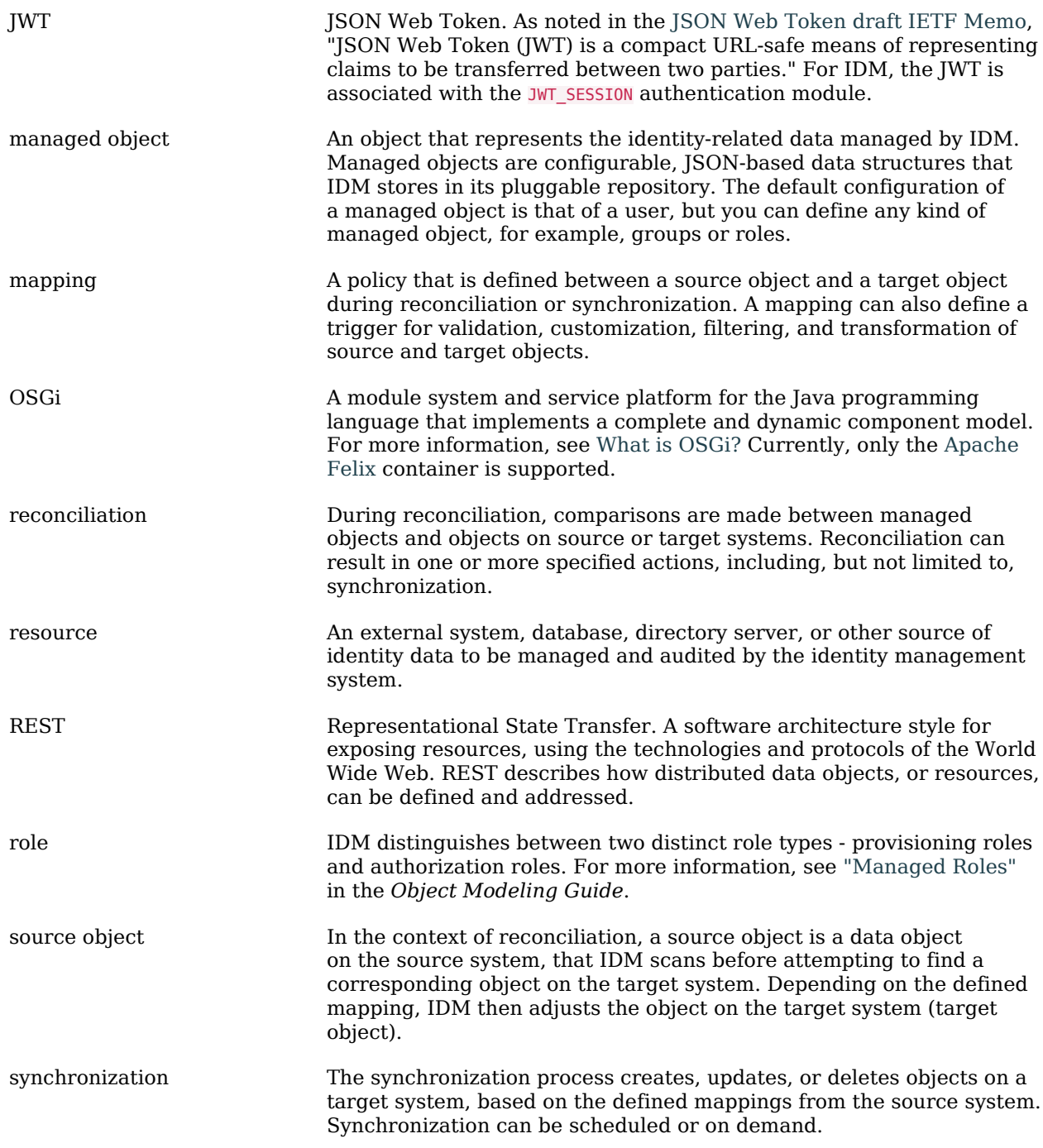

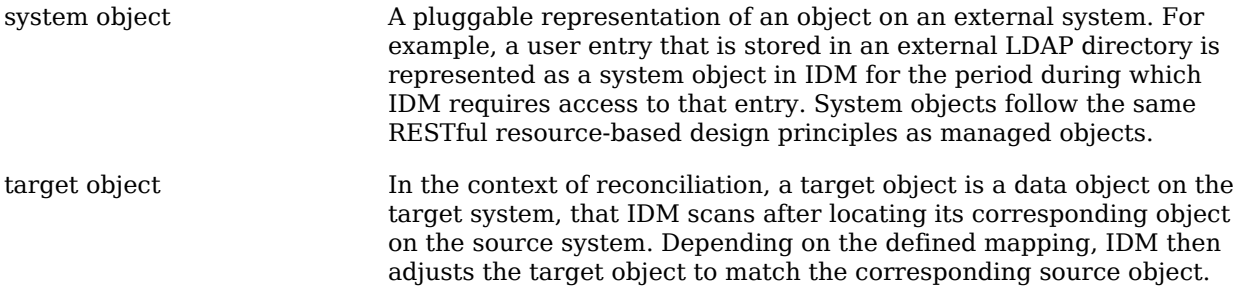